## GaussDB(for MySQL)

# **TroubleShooting**

Issue 01

**Date** 2024-09-04

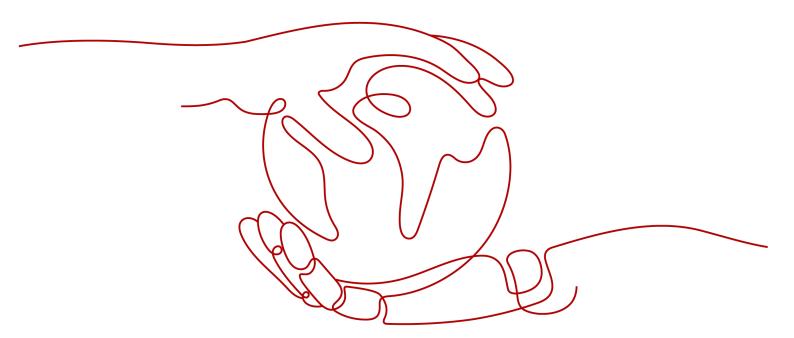

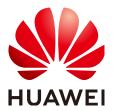

### Copyright © Huawei Cloud Computing Technologies Co., Ltd. 2024. All rights reserved.

No part of this document may be reproduced or transmitted in any form or by any means without prior written consent of Huawei Cloud Computing Technologies Co., Ltd.

### **Trademarks and Permissions**

HUAWEI and other Huawei trademarks are the property of Huawei Technologies Co., Ltd. All other trademarks and trade names mentioned in this document are the property of their respective holders.

#### **Notice**

The purchased products, services and features are stipulated by the contract made between Huawei Cloud and the customer. All or part of the products, services and features described in this document may not be within the purchase scope or the usage scope. Unless otherwise specified in the contract, all statements, information, and recommendations in this document are provided "AS IS" without warranties, quarantees or representations of any kind, either express or implied.

The information in this document is subject to change without notice. Every effort has been made in the preparation of this document to ensure accuracy of the contents, but all statements, information, and recommendations in this document do not constitute a warranty of any kind, express or implied.

i

## **Contents**

| 1 Backup and Restoration Issues                                                         | 1  |
|-----------------------------------------------------------------------------------------|----|
| 1.1 Insufficient Permissions During Data Export Using mysqldump                         | 1  |
| 1.2 How Do I use mysqlbinlog to Obtain Binlog Files?                                    | 1  |
| 1.3 Canal Fails to Parse Binlogs                                                        | 2  |
| 1.4 Precautions for Exporting Large Tables Through mysqldump                            | 3  |
| 1.5 Commands for Exporting Data Through mysqldump                                       | 3  |
| 1.6 System Inaccessible After Field Addition to a Database Table                        | 5  |
| 1.7 SQL Statements Such as SET @@SESSION.SQL_LOG_BIN Displayed After You Run mysqldump  | 5  |
| 1.8 Insufficient Permissions Reported for Canal                                         | 6  |
| 2 Connection Issues                                                                     | 8  |
| 2.1 Login Failed After ssl_type of root Is Changed to ANY                               |    |
| 2.2 Failed to Connect to a DB Instance Using SSL                                        |    |
| 2.3 Description of Each IP Address                                                      | 10 |
| 2.4 SSL Connection Failed Due to Inconsistent TLS Versions                              | 11 |
| 2.5 Error Message "connection established slowly"                                       | 12 |
| 2.6 "Access denied" Displayed During Database Connection                                | 13 |
| 2.7 Failed to Connect to a Database Using mariadb-connector in SSL Mode                 | 15 |
| 2.8 Failed to Connect to a Database as User root                                        |    |
| 2.9 Client Automatically Disconnected from a DB Instance                                | 17 |
| 2.10 Disconnection Occurs Every 45 Days Due to the istio-citadel Certificate Mechanism  | 18 |
| 3 SQL Issues                                                                            | 20 |
| 3.1 Invalid TIMESTAMP Default Value during Table Creation                               |    |
| 3.2 Failed to Change the VARCHAR Length Due to the Index Length Limit                   | 21 |
| 3.3 Slow SQL Queries After a Large Amount of Data Is Deleted from a Large Table         | 22 |
| 3.4 Error 1366 Reported When Data Containing Emojis Is Updated                          | 23 |
| 3.5 Slow Stored Procedure Execution Due to Inconsistent Collations                      | 24 |
| 3.6 ERROR [1412] Reported for a DB Instance                                             | 25 |
| 3.7 Failed to Delete a Table with a Foreign Key                                         | 25 |
| 3.8 Incorrect GROUP_CONCAT Results                                                      | 26 |
| 3.9 Error Message "Too many keys specified" Displayed When a Secondary Index Is Created | 27 |
| 3.10 DISTINCT and GROUP BY Optimization                                                 |    |
| 3.11 Equivalent Comparison Failures with Floating-Point Numbers                         | 29 |

| 3.12 A Large Number of SELECT Requests Routed to The Primary Instance After Database Proxy Is<br>Enabled | 31 |
|----------------------------------------------------------------------------------------------------|----|
| 3.13 Tablespace Bloat                                                                                    |    |
| 3.14 ERROR 1396 Reported When a User Is Created                                                          | 33 |
| 3.15 Error Message Reported When alter table xxx discard/import tablespace Is Executed                   | 35 |
| 3.16 Native Error 1461 Reported by a DB Instance                                                         | 35 |
| 3.17 "Row size too large" Reported When a Table Failed to Be Created                                     | 36 |
| 3.18 Duplicate Data Exists After ORDER BY LIMIT Is Executed                                              | 36 |
| 4 Parameter-related Issues                                                                               | 39 |
| 4.1 Global Parameters Fail to Change on the Client                                                       | 39 |
| 4.2 Connection Exit Due to Improper Timeout Parameter Settings                                           | 40 |
| 4.3 long_query_time Changes Fail to Take Effect                                                          | 40 |
| 4.4 Timeout Parameters                                                                                   | 41 |
| 5 Performance Issues                                                                                     | 43 |
| 5.1 High CPU Usage                                                                                       | 43 |
| 5.2 Out of Memory (OOM) Errors                                                                           | 45 |
| 5.3 Tablespace Bloat                                                                                     | 47 |
| 5.4 Read Replica Uses Far More Storage Than the Primary Instance                                         | 48 |
| 5.5 Slow SQL Execution Due to Hot and Cold Data Problems                                                 | 49 |
| 5.6 Full Storage Caused by Complex Queries                                                               | 50 |
| 5.7 Slow Response Due to Deadlocks                                                                       | 51 |
| 5.8 CPU Usage Increase                                                                                   | 52 |
| 5.9 CPU Resource Exhaustion Caused by Too Many Concurrent Slow QueriesQueries                            | 54 |
| 6 Basic Issues                                                                                           | 57 |
| 6.1 How Do I View Used Storage of My GaussDB(for MySQL) Instance?                                        | 57 |
| 6.2 Renaming Databases and Tables                                                                        | 59 |
| 6.3 Character Set and Collation Settings                                                                 | 59 |
| 6.4 Auto-Increment Field Value Jump                                                                      | 61 |
| 6.5 Starting Value and Increment of AUTO_INCREMENT                                                       | 67 |
| 6.6 Changing the AUTO_INCREMENT Value of a Table                                                         | 68 |
| 6.7 Failed to Insert Data Because Values for the Auto-increment Primary Key Field Reach the Upper        |    |
| C 0 A . to :                                                                                             |    |
| 6.8 Auto-increment Field Values                                                                          |    |
| 6.9 AUTO_INCREMENT Not Displayed in the Table Structure                                                  |    |
| 6.10 Impact of Creating an Empty Osername                                                                |    |
| 6.17 No Scanned Rows Recorded in Slow Query Logs                                                         |    |
|                                                                                                    |    |

# Backup and Restoration Issues

# 1.1 Insufficient Permissions During Data Export Using mysqldump

### Scenario

When you export database data with mysqldump using a specified user account, the error message "Access denied; you need (at least one of) the PROCESS privilege(s)" is displayed.

rysqldump: [warning] Using a password on the command line interface can be insecure.

ysqldump: Error: 'Access denied; you need (at least one of) the PROCESS privilege(s) for this operation' when trying to dump tablespaces

### **Possible Causes**

The user account does not have the PROCESS permission.

### Solution

Grant the PROCESS permission to the user account as the administrator.

GRANT SELECT, PROCESS ON \*.\* TO 'dump\_user'@'%';
FLUSH PRIVILEGES:

## 1.2 How Do I use mysqlbinlog to Obtain Binlog Files?

Use an ECS-based instance as an example.

 Install a MySQL client on the ECS. For details, see How Can I Install the MySQL Client?

□ NOTE

GaussDB(for MySQL) is only compatible with MySQL 8.0 or later.

2. Download binlog files.

**mysqlbinlog** -hxxx -uxxx -Pxxx -pxxx binlog.xxxx --read-from-remote-server Common mysqlbinlog parameters:

- h: database host.
- u: username.
- **-P**: port number.
- **-p**: password.
- **--start-position**: position where the decoding starts.
- **--start-datetime**: time when the decoding starts.
- **--stop-position**: position where the decoding stops.
- --stop-datetime: time where the decoding stops.
- --skip-gtids: gtid\_log\_event is not printed.
- --short-form: Only statements are displayed.
- -- result-file: The SQL file that binlog decoding results are written to.
- --read-from-remote-server: Binary logs are read from a remote server (It is available only when mysqlbinlogs and the database server are not on the same computer).

### 1.3 Canal Fails to Parse Binlogs

### Scenario

An error occurred when Canal parsed binlogs, interrupting binlog collection. The error message is as follows:

com.alibaba.otter.canal.parse.exception.CanalParseException: java.lang.NumberFormatException: - Caused by: java.lang.NumberFormatException: - at com.alibaba.fastsql.sql.parser.Lexer.integerValue(Lexer.java:2454)

### **Possible Causes**

Check whether the value of **binlog\_rows\_query\_log\_events** of your instance is set to **1** or **ON**.

- Canal supports only subscriptions to binlogs in row format.
- When the value of **binlog\_rows\_query\_log\_events** is set to **1** or **ON**, Rows\_query events are generated in binlogs. These events are not in row

format. In certain scenarios, blank topics may occur in Canal, resulting in a binlog parsing failure.

### Solution

Change the value of **binlog\_rows\_query\_log\_events** to **OFF** and restart the interrupted Canal task.

# 1.4 Precautions for Exporting Large Tables Through mysqldump

If the **-q** or **--quick** parameter is added when you use mysqldump to export data, the results of SELECT statements are not buffered in memory but directly exported. If this parameter is disabled, the results of SELECT statements are buffered in memory and then sent to the client.

- If you use mysqldump to back up only a small amount of data which can be stored in the idle memory buffer, disabling -q increases the export speed.
- Buffering a large amount of data may consume a large amount of memory, causing a memory swapping. If you use mysqldump to back up a large amount of data which cannot be stored in the memory buffer, enable -q. If -q is not enabled, a large amount of memory will be consumed and may even cause the database to break down due to out of memory.

Therefore, you are advised to enable the  $-\mathbf{q}$  parameter when using mysqldump to back up data.

Example command:

mysqldump -uroot -p-P*8635* -h*192.168.0.199* --set-gtid-purged=OFF --single-transaction --flush-logs -q *test t1*>t1.sql

### 1.5 Commands for Exporting Data Through mysqldump

### Background

mysqldump is the most commonly used tool for importing and exporting MySQL data.

### mysqldump Options

**Table 1-1** Option description

| Option Name    | Description                                                      |
|----------------|------------------------------------------------------------------|
| add-drop-table | Adds the DROP TABLE statement before each data table is created. |
| events, E      | Exports events.                                                  |

| Option Name         | Description                                                        |
|---------------------|--------------------------------------------------------------------|
| routines, R         | Exports stored procedures and customized functions.                |
| flush-logs          | Updates logs before the logs are exported.                         |
| no-create-db, n     | Exports only data without adding of the CREATE DATABASE statement. |
| add-drop-database   | Adds the DROP DATABASE statement before each database is created.  |
| no-create-info, t   | Exports only data without adding of the CREATE TABLE statement.    |
| no-data, d          | Exports only table structure data.                                 |
| set-gtid-purged=OFF | Does not export GTID statements.                                   |
| hex-blob            | Exports binary string fields in hexadecimal format.                |

### Scenario

### Examples are as follows:

- Export all data of databases db1 and db2.
   mysqldump -uroot -p -P8635 -h192.168.0.199 --hex-blob --set-gtid-purged=OFF --single-transaction --order-by-primary --flush-logs -q --databases db1 db2 >db12.sql
- 2. Export the **t1** and **t2** tables of database **db1**.

  mysqldump -uroot -p -P8635 -h192.168.0.199 --hex-blob --set-gtid-purged=OFF --single-transaction --order-by-primary --flush-logs -q --databases db1 --tables t1 t2>t1\_t2.sql
- 3. Export data whose id equals 1 from table t1 in database db1.

  mysqldump -uroot -p -P8635 -h192.168.0.199 --hex-blob --set-gtid-purged=OFF --single-transaction --order-by-primary --flush-logs -q --databases db1 --tables t1 --where='id=1'>t1 id.sql
- 4. Export all table structures in database **db1** without exporting data.

  mysqldump -uroot -p -P8635 -h192.168.0.199 --no-data --set-gtid-purged=OFF --single-transaction --order-by-primary -n --flush-logs -q --databases db1 >db1\_table.sql
- 5. Export all data excluding the tables and data in database **db1**. **mysqldump -uroot -p -h** 192.168.0.199 -**P** 8635 --**set-gtid-purged=OFF -F -n** -**t -d -E -R** *db1*> **others.sql**

# 1.6 System Inaccessible After Field Addition to a Database Table

### **Scenarios**

After a field was added to a database table, the system becomes inaccessible.

### Solution

The database performance is affected due to the addition of table fields. A possible reason is that indexes are not added to the new table fields. As a result, a large amount of data consumes a large number of CPU resources. You are advised to:

- Add indexes and primary keys.
- Optimize slow SQL statements.

# 1.7 SQL Statements Such as SET @@SESSION.SQL\_LOG\_BIN Displayed After You Run mysqldump

### Scenario

When you run mysqldump on a newly purchased Huawei Cloud database, the following code is displayed.

Figure 1-1 Code

```
📑 new 🐼 🔚 backup_procedure. sql🔀

——— MySQL dump 10.13 Distrib 5.7.24, for Linux (x86_64)

        -- Host: 192.168.1.64 Database: rptdb
       L-- Server version 5.7.31-2-log
       /*!40101 SET @OLD_CHARACTER_SET_CLIENT=@@CHARACTER_SET_CLIENT */;
       /*!40101 SET @OLD_CHARACTER_SET_RESULTS=@@CHARACTER_SET_RESULTS */;
       /*!40101 SET @OLD_COLLATION_CONNECTION=@@COLLATION_CONNECTION */;
       /*!40101 SET NAMES utf8 */;
      /*!40103 SET @OLD_TIME_ZONE=@@TIME_ZONE */;
       /*!40103 SET TIME_ZONE='+00:00' */;
      /*!40014 SET @OLD_UNIQUE_CHECKS=@@UNIQUE_CHECKS, UNIQUE_CHECKS=0 */;
       /*!40014 SET @OLD_FOREIGN_KEY_CHECKS=@@FOREIGN_KEY_CHECKS, FOREIGN_KEY_CHECKS=0 */;
 /*!40101 SET @OLD_SQL_MODE=@@SQL_MODE, SQL_MODE='NO_AUTO_VALUE_ON_ZERO' */;
       /*!40111 SET @OLD SQL NOTES=@@SQL NOTES, SQL NOTES=0
       SET @MYSQLDUMP_TEMP_LOG_BIN = @@SESSION.SQL_LOG_BIN;
       SET @@SESSION.SQL_LOG_BIN= 0;
       -- GTID state at the beginning of the backup
        SET @@GLOBAL.GTID PURGED='7f47edf7-2e4d-11eb-9a43-fa163eacf6f0:1-36975382';
        -- Dumping routines for database 'rptdb'
      /*!50003 DROF FUNCTION IF EXISTS `f_sys_get_partition` */;
/*!50003 SET @saved_cs_client = @@character_set_client */;
/*!50003 SET @saved_cs_results = @@character_set_results */;
 29
      /*!50003 SET @saved_col_connection = @@collation_connection */;
      /*!50003 SET character_set_client = utf8 */;
/*!50003 SET character_set_results = utf8 */;
    /*!50003 SET collation connection = utf8 general_ci */;
/*!50003 SET @saved sql mode = @@sql mode */;
```

### **Fault Analysis**

The parameter gtid-mode is set to ON.

If GTID is enabled for a database, you can use mysqldump to back up or dump all Global Transaction Identifiers (GTIDs) in the database or even to back up the whole MySQL database.

### Solution

When GaussDB(for MySQL) databases are exported for backup and restoration, check whether GTID is enabled.

If GTID is enabled, add **-set-gtid-purged=OFF** to the **mysqldump** command during data dump.

### 1.8 Insufficient Permissions Reported for Canal

#### Scenario

When you start Canal while obtaining binlogs from GaussDB(for MySQL) using a specified user account, the following error message is often displayed: 'show master status' has an error! Access denied: you need (at least one of) the SUPER, REPLICATION CLIENT privilege(s) for this operation.

The complete error information is as follows:

 $2021-01-10\ 23:58:32.964\ [destination = evoicedc\ , address = /dbus-mysql: 3306\ , \ EventParser]\ ERROR\ com. a libaba. ot ter. canal. common. a larm. LogAlarm Handler -$ 

destination:evoicedc[com.alibaba.otter.canal.parse.exception.CanalParseEx ception: command : 'show master status' has an error!

Caused by: java.io.IOException: ErrorPacket [errorNumber=1227, fieldCount=-1, message=Access denied; you need (at least one of) the SUPER, REPLICATION CLIENT privilege(s) for this operation, sqlState=42000, sqlStateMarker=#] with command: show master status at

com.alibaba.otter.canal.parse.driver.mysql.MysqlQueryExecutor.query(MysqlQueryExecutor.java:61)

### **Possible Causes**

The user account does not have the REPLICATION SLAVE or REPLICATION CLIENT permissions.

### Solution

Grant the REPLICATION SLAVE and REPLICATION CLIENT permissions to the user account as the administrator.

GRANT SELECT, REPLICATION SLAVE, REPLICATION CLIENT ON \*.\* TO 'canal'@'%';

**FLUSH PRIVILEGES;** 

# 2 Connection Issues

# 2.1 Login Failed After ssl\_type of root Is Changed to ANY

### Scenario

When user **root** was used to log in to a DB instance through DAS on the console, the error message "Access denied" was displayed.

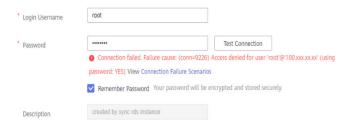

### **Possible Causes**

 View the root account information in the mysql.user table to check whether the client IP address is within the allowed range and whether SSL is enabled. SELECT \* FROM mysql.user WHERE User='root';

If **ssl\_type** of the **root** account is set to **ANY**, the **root** account needs to use SSL.

2. Check whether SSL is enabled.

show variables like '%ssl%';

SSL was not enabled for the instance.

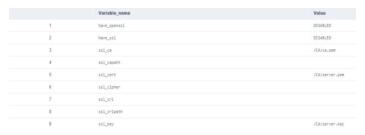

The cause is that **ssl\_type** of the **root** account was changed to **ANY**. As a result, the login failed.

### Solution

Run the following command to change the value of **ssl\_type** to be empty for the **root** account:

update mysql.user set ssl\_type=" where user = 'root';

To change the **ssl\_type** of all other user accounts to be empty, run the following command:

update mysql.user set ssl\_type=" where user not like 'mysql%';

### 2.2 Failed to Connect to a DB Instance Using SSL

### Scenario

Your DB instance cannot be connected using SSL.

### **Possible Causes**

There may be a network connection issue. If your DB instance can be connected without SSL, the MySQL client or the corresponding database driver version may be incompatible with your DB instance.

### Solution

GaussDB(for MySQL) is compatible with MySQL Community Edition 8.0 or later. Install a MySQL client or database driver 8.0 or later.

Secure Socket Layer (SSL) uses data encryption, identity verification, and message integrity check to ensure connection security.

SSL provides the following functions:

- 1. Data encryption: A symmetric key algorithm encrypts data in transit.
- 2. Identity verification: Digital signatures authenticate clients and servers based on certificates.
- 3. Message integrity check: A MAC algorithm checks the integrity of messages in transit.

#### **Notice**

- If SSL is enabled on the server, the client can connect to the server without using SSL and data is not encrypted.
- If SSL is not used, data is transmitted in plaintext and there are potential security risks.
- SSL is enabled by default on GaussDB(for MySQL) instances. For details about how to disable SSL, see **Configuring SSL**.
- For details about how to use SSL to connect to a MySQL client, see
   Connecting to a DB Instance over a Private Network.

 For details about how to use SSL for JDBC connection, see How Can I Connect to a MySQL Database Through JDBC?

### 2.3 Description of Each IP Address

If you create a GaussDB(for MySQL) instance with one primary node and a read replica, there are up to five different IP addresses.

#### **◯** NOTE

If you connect your application to a node of the DB instance through a private IP address for read and the node becomes faulty, the IP address cannot be accessed before the fault is rectified.

1. Private IP address for read of the primary node (not recommended)

After a DB instance is created, the system assigns a private IP address for read to the primary node. If your applications are deployed on a server that is in the same VPC as the DB instance, you can use the IP address to connect to the instance for read and write operations. But if a failover occurs and the primary node becomes a read replica, the IP address can only be used for read operations.

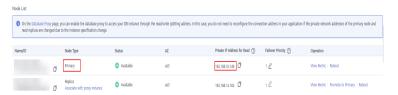

2. Private IP address for read of a read replica (not recommended).

After a DB instance is created, the system assigns a private IP address to the read replica. If your applications are deployed on a server that is in the same VPC as the DB instance, you can use this IP address to connect to the instance for read operations. But if a failover occurs and the read replica is promoted to primary, the IP address can be used for read and write operations.

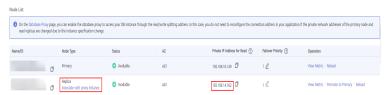

3. Private IP address

After a DB instance is created, the system assigns a private IP address to the primary node. If your applications are deployed on a server that is in the same VPC as the DB instance, you can use the IP address to connect to the instance for read and write operations. But this IP address is always bound to the primary node. If a failover occurs, the IP address is reassigned to the new primary node, and can then still be used for read and write operations.

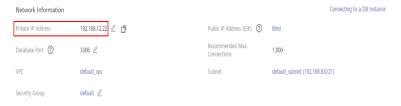

### 4. Public IP address (EIP)

After you buy a DB instance, you can bind an EIP to the instance to enable public accessibility, but can also unbind it later if needed. Just like a private IP address, an EIP is always bound to the primary node for read and write operations.

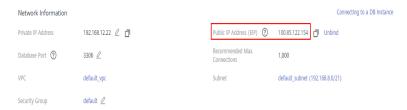

#### 5. Proxy address

After you buy a DB instance, you can enable database proxy and create a proxy instance. Then, the system assigns an IP address to the proxy instance. The proxy instance sends write requests to the primary node and read requests to the read replica based on the IP address, offloading the pressure on the primary node. Currently, read/write splitting IP addresses can only be used for intranet access.

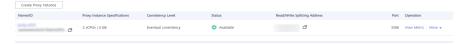

### **◯** NOTE

#### Failover

By default, a GaussDB(for MySQL) instance contains at least two nodes, one primary node (read/ write node) and one read replica (only-read node). You can create multiple read replicas if needed.

If the primary node becomes faulty, the system promotes a read replica to primary and demotes the primary node to read replica status.

# 2.4 SSL Connection Failed Due to Inconsistent TLS Versions

### Scenario

A client failed to connect to a cloud-based GaussDB(for MySQL) instance using SSL, but could connect to a self-built database using SSL.

### **Possible Causes**

### Troubleshooting:

### 1. View error logs of the DB instance.

2021-07-09T10:30:58.476586+08:00 212539 [Warning] SSL errno: 337678594, SSL errmsg: error:14209102:SSL routines:tls\_early\_post\_process\_client\_hello:unsupported protocol2021-07-09T10:30:58.476647+08:00 212539 [Note] Bad handshake2021-07-09T10:32:43.535738+08:00 212631 [Warning] SSL errno: 337678594, SSL errmsg: error:14209102:SSL routines:tls\_early\_post\_process\_client\_hello:unsupported protocol2021-07-09T10:32:43.535787+08:00 212631 [Note] Bad handshake2021-07-09T10:50:03.401100+08:00 213499 [Warning] SSL errno: 337678594, SSL errmsg: error:14209102:SSL routines:tls\_early\_post\_process\_client\_hello:unsupported

protocol2021-07-09T10:50:03.401161+08:00 213499 [Note] Bad handshake2021-07-09T10:53:44.458404+08:00 213688 [Warning] SSL errno: 337678594, SSL errmsg: error:14209102:SSL routines:tls\_early\_post\_process\_client\_hello:unsupported protocol2021-07-09T10:53:44.458475+08:00 213688 [Note] Bad handshake

2. According to **unsupported protocol** in the error information, the problem may be related to the TLS version. Run the following command to check the TLS versions of the GaussDB(for MySQL) instance and self-built database: **show variables like '%tls version%'**;

It was found that the GaussDB(for MySQL) instance used TLS v1.2 and the self-built database used TLS v1.1. The TLS version of the client was the same as that of the self-built database. The self-built database is successfully connected, but the GaussDB(for MySQL) instance failed to be connected.

### **Solution**

Upgrade the TLS version of the client to TLS v1.2.

If the official JDBC driver **mysql-connector/J** is used, see **Connecting Securely Using SSL** for the configuration method.

TLS versions: The allowable versions of TLS protocol can be restricted using the connection properties tls-versions and, for X DevAPI connections and for release 8.0.19 and later, xdevapi.tls-versions (when xdevapi.tls-versions is not specified, it takes up the value of tlsversions). If no such restrictions have been specified, Connector/Latermpts to connect to the server with the TLSv1.2 and TLSv1.3.

### 2.5 Error Message "connection established slowly"

### Scenario

During peak hours, the connection between a client and a GaussDB(for MySQL) instance often times out. As a result, it takes more than 10 seconds to log in to the instance.

### **Possible Causes**

1. **View error logs of the DB instance** to check whether the information "connection xxx is established slowly" is displayed. Example:

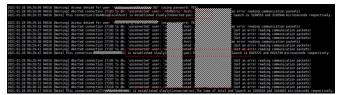

If yes, some connections have timed out and have not been processed by the DB instance yet. When the connection between a client and the instance exceeds the specified timeout duration, an error is reported.

2. Check the thread pool configuration (enabled by default) on the console.

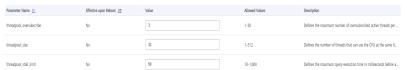

In the preceding figure, **threadpool\_size** is set to **1**, **threadpool\_stall\_limit** is set to **500 ms**, and **threadpool\_oversubscribe** is set to **3**. The wait time for

the thread pool to process connections is mainly related to the three parameters.

- When all threads in the thread pool are busy, the scheduling thread in the thread pool creates a new thread every 500 ms (threadpool\_stall\_limit). Each thread group can process a new connection every 500 ms on average. If the queue is too long, the client may time out.
- If all threads in the thread pool are busy, it means that the number of the threads has reached the upper limit. So when there are a large number of connections to be established, the number of total threads is calculated as follows: threadpool size x (threadpool oversubscribe + 1)

### Solution

If there are a large number of new connections, increase the value of **threadpool\_oversubscribe** to increase the total number of threads.

This reduces the overhead of repeated thread creation and destruction, and limits the number of running threads, thus protecting the system from crashing.

In normal cases, the thread pool is used when there are a large number of short connections. If persistent connections are used and there are a few connections (for example, the client uses a connection pool), the thread pool is not so helpful. In this case, adjust the values of **threadpool\_size** and **threadpool\_oversubscribe** to increase the total number of threads, or close the thread pool.

# 2.6 "Access denied" Displayed During Database Connection

### Scenario

A client failed to connect to a database, and the error message "Error 1045: Access denied for user xxx" was displayed.

### **Handling Methods**

1. An incorrect host is connected.

Cause: An incorrect database host is connected, and the user or client IP address does not have the access permission.

Solution: Ensure that the host name of the database to be connected is correctly specified.

2. The user does not exist.

Cause: The user account used for connecting to the database does not exist. Solution:

- Log in to the database as an administrator and run the following command to check whether the target user exists: SELECT User FROM mysql.user WHERE User='xxx';
- If the user does not exist, create the user.
   CREATE USER 'xxxx'@'xxxxxx' IDENTIFIED BY 'xxxx';

3. The client IP address does not have the access permission.

Cause: The user used by the client exists, but the client IP address is not allowed to access the database.

#### Solution:

- Log in to the database as an administrator and run the following command to check which client IP addresses are allowed to connect to the database for the target user:
  - SELECT Host, User FROM mysql.user WHERE User='xxx';
- If the client IP address is not within the allowed network segment, assign the access permission to the client IP address. For example, run the following command to grant the **test** user the permission to access the **192.168.0** network segment:

GRANT ALL PRIVILEGES ON \*.\* TO'root'@'192.168.0.%' IDENTIFIED BY 'password' WITH GRANT OPTION; FLUSH PRIVILEGES;

4. The password is incorrect.

Cause: The password of the user is incorrect.

#### Solution:

Check whether the target password is correct. Because the password is used for identity authentication, the user password cannot be read from GaussDB(for MySQL) in plain text. However, you can compare the hash string with the PASSWORD function value of the target password to check whether the target password is correct. The following is an example of SQL statements:

The preceding example shows that the hash value of **PASSWORD('12345')** does not match the **authentication\_string** field, indicating that the target password **12345** is incorrect.

- To reset the user password, run the following SQL statement: set password for 'test'@'%' = 'new\_password';
- 5. The password contains special characters and is escaped by Bash.

Cause: In the default Bash environment of Linux, when the CLI is used to connect to a database, special characters in the password will be escaped by the environment. As a result, the password becomes invalid.

For example, in the Bash environment, the password of user **test** is **test\$123**. When you run the **mysql -hxxx -u test -ptest\$123** command to connect to a database, the error message "ERROR 1045 (28000): Access denied" will be displayed.

Solution: Enclose the password in single quotation marks to prevent Bash from interpreting special characters.

mysql -hxxx -u test -p'test\$123'

6. **REQUIRE SSL** is configured for the user, but the client uses a non-SSL connection.

Troubleshooting:

- Run the show create user 'xxx' command to check whether the user must use the SSL connection. If the REQUIRE SSL attribute is displayed, the user must use the SSL connection.
- Check whether statements similar to the following have been used to grant permissions to the user:
   GRANT ALL PRIVILEGES ON . TO 'ssluser'@'localhost' IDENTIFIED BY 'password' REQUIRE SSL;
- Check the ssl\_type value of the target user. If the value is not empty, the user must use SSL.
   SELECT User, Host, ssl\_type FROM mysql.user WHERE User='xxx';

#### Solution:

- Connect the client to the database in SSL mode. For details, see SSL Connection.
- Run the ALTER USER 'username'@'host' REQUIRE NONE; command to remove the SSL permission from the user.

### 2.7 Failed to Connect to a Database Using mariadbconnector in SSL Mode

### Scenario

A database could not be connected using JDBC, and the following error message was displayed:

unable to find certification path to requested target

```
RELEASE, jarl/?]
at com. humeel. deveryore.datasource.jdbc.core.router.DefaultClusterRouterExecutor.tryExecute(DefaultClusterRouterExecutor.java.44) - [devspore-datasource-1.a.2.RELEASE.jarl/!?]
at com. humeel. deveryore.datasource.jdbc.core.router.AbstractRouterExecutor.tryExecute(AbstractRouterExecutor.java.482) - [devspore-datasource-1.a.2.RELEASE.jarl/!?]
at com. humeel. deveryore.datasource.jdbc.core.router.AbstractDatabaseMetaDataAdapter.getDatabaseProductName(AbstractDatabaseMetaDataAdapter.java.357) - [devspore-datasource-1.a.2.RELEASE.jarl/!?]
at com. humeel. deveryore.datasource.jdbc.dapter.AbstractDatabaseMetaDataAdapter.getDatabaseProductName(AbstractDatabaseMetaDataAdapter.java.357) - [devspore-datasource-1.a.2.RELEASE.jarl/!?]
at com. humeel. deveryore.datasource.jdbc.dapter.AbstractDatabaseMetaDataAdapter.getDatabaseProductName(AbstractDatabaseMetaDataAdapter.java.357) - [devspore-datasource-1.a.2.RELEASE.jarl/!]
at com. humeel.devspore.databaseNetaDatabaseMetaDataAdapter.getDatabaseProductName(AbstractDatabaseMetaDatabaseProductName(AbstractDatabaseMetaDatabaseProductName(AbstractDatabaseMetaDatabaseProductName(AbstractDatabaseMetaDatabaseProductName(AbstractDatabaseProductName(AbstractDatabaseProdu
```

### **Possible Causes**

As shown in the figure above, the JAR package of MariaDB is used to connect to the database, which is slightly different from the official driver package of MySQL.

### Solution

The connection string for MariaDB is as follows:

String url = "jdbc:mysql://xxx.xxx.xxx.xxx:xxxx/mysql?useSsl=true&serverSslCert=D:\\ca.pem&disableSslHostnameVerification=true";

Note: GaussDB(for MySQL) instances do not support hostname verification. Therefore, you need to set **disableSslHostnameVerification** to **true**. The setting method varies depending on the MariaDB JAR package version. For details, see the **notes on usage** of the corresponding version.

### 2.8 Failed to Connect to a Database as User root

#### Scenario

A database failed to be connected using the **root** account.

### **Possible Causes**

- 1. View the kernel error.log to check whether any connection denial records exist
- 2. Check the **root** permissions. There are two **root** accounts. One of them is allowed to access only hosts whose IP addresses start with 192.

```
mysql> select * from mysql.user where user='root'\G;
    *******<mark>*********</mark>___row ****************
                 Host: %
                 User: root
           Select priv: Y
           Insert_priv: Y
          Update priv: Y
           Delete priv: Y
           Create priv: Y
            Drop_priv:
          Reload priv: Y
        Shutdown_priv: N
          Process_priv: Y
             File priv: N
            Grant_priv: Y
      References_priv: Y
            Index priv: Y
            Alter priv: Y
          Show db priv: Y
            Super priv: N
Create_tmp_table_priv: Y
```

```
password_lifetime: NULL
    account_locked: N

***************************
    Host: 192.%
    User: root

    Select_priv: Y
    Insert_priv: Y
    Update_priv: Y
    Delete_priv: Y
    Create_priv: Y
    Reload priv: Y
```

### Solution

Contact Huawei Cloud customer service to delete the extra **root** account.

# 2.9 Client Automatically Disconnected from a DB Instance

### **Scenarios**

The GaussDB(for MySQL) client was automatically disconnected from the DB instance. The following error information is displayed: ERROR 2013: Lost connection to MySQL server during query.

### Solution

ERROR 2013 is usually caused by incorrect configuration.

- wait\_timeout: indicates the number of seconds the server waits for activity on a non-interactive connection before closing it.
- **interactive\_timeout**: indicates the number of seconds the server waits for activity on an interactive connection before closing it.
- **Step 1** Check whether the DB instance is available.

If the DB instance is available, check for other possible causes.

- **Step 2** View error logs.
- **Step 3** Use the MySQL command-line client to connect to the target database. Run **status** to check whether the DB instance has been rebooted frequently.

```
nysql> status
nysql Ver 14.14 Distrib 5.6.34, for Linux (x86_64) using EditLine wrapper
Connection id:
Current database:
                          16288
urrent user:
                           root@192.168.0.5
Jsing outfile:
Jsing delimiter:
                           5.6.34-log MySQL Community Server (GPL)
 rver version:
otocol version:
  nnection:
rver characterset:
                           192.168.0.24 via TCP/IP
                           utf8
utf8
utf8
       characterset:
 ient characterset:
onn. characterset:
                           5 hours 5 min 34 sec
Threads: 2 Questions: 62118 Slow queries: θ Opens: 70 Flush tables: 2 Open tables: θ Queries per second avg: 3.388
```

**Uptime** indicates the running time of the DB instance. The command output shows that the database has not been restarted frequently. The client disconnection is not caused by a database restart.

- **Step 4** Check parameters. If the values of **wait\_timeout** and **interactive\_timeout** are too small, the client automatically stops connections that timed out.
- **Step 5** You can change the values of **wait\_timeout** and **interactive\_timeout** based on service requirements without the need of rebooting the DB instance.
- **Step 6** After about 10 minutes, run the **show databases** command to check whether the connection is normal.

If information similar to the preceding figure is returned, the connection is normal.

----End

# 2.10 Disconnection Occurs Every 45 Days Due to the istio-citadel Certificate Mechanism

### Scenario

The number of connections of multiple DB instances decreased sharply at the same time every 45 days. The following figure shows the number of total connections on the Cloud Eye console.

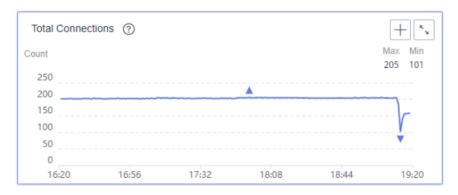

A large number of errors were reported on the client, as shown in the following figure.

### **Possible Causes**

 Check whether a scheduled task with an interval of 45 days exists on the service side.  If the client uses a certificate encryption mechanism such as istio, analyze certificate-related logs and check whether information similar to the following is displayed: If yes, the problem is caused by certificate expiration.

```
2021-11-22T10:34:23.248977Z warn ended with: too old resource version: 228865253 (228865235)
2021-11-22T11:20:50.632458Z info 2021-11-22T11:20:50.632478Z info 2021-11-22T11:20:50.632478Z info 2021-11-22T11:20:50.632478Z info 2021-11-22T11:20:50.632478Z info 2021-11-22T11:20:50.632478Z info 2021-11-22T12:20:50.632478Z info 2021-11-22T12:20:50.632478Z info 2021-11-22T12:20:50.632478Z info 2021-11-22T12:20:50.635853Z info 2021-11-22T12:20:50.635853Z info 2021-11-22T13:12:05.395613Z warn 2021-11-22T13:12:05.395613Z warn 2021-1
```

The expiration duration of the istio-citadel certificate is 45 days on the client. When the certificate has expired, the client initiates a database disconnection request.

### **Solution**

- Set a proper expiration time for the istio-citadel certificate on the client and take preventive measures when the certificate expires.
- Check whether any other certificates have expired on the client.

# 3 SQL Issues

# 3.1 Invalid TIMESTAMP Default Value during Table Creation

### Scenario

The CREATE TABLE statement failed to be executed.

```
CREATE TABLE cluster_membership
(
...
session_start TIMESTAMP DEFAULT '1970-01-01 00:00:01',
...
);
```

Failure cause: ERROR 1067: Invalid default value for 'session start'

### **Possible Causes**

The table column type is TIMESTAMP.

GaussDB(for MySQL) converts the value inserted to the TIMESTAMP column from the current time zone to the UTC time for storage. During query, it returns the value by converting the UTC time to the current time zone.

- 1. The time range for the TIMESTAMP column is from '1970-01-01 00:00:01' UTC to '2038-01-19 03:14:07' UTC. For details, see the DATE, DATETIME, and TIMESTAMP types.
- 2. Run the following command to check the time zone: show variables like "%zone%";
- 3. The UTC+8 time zone is used. The valid range for the default value starts from 1970-01-01 08:00:01.

### Solution

Change the default value of the TIMESTAMP column.

session\_start TIMESTAMP DEFAULT '1970-01-01 08:00:01',

# 3.2 Failed to Change the VARCHAR Length Due to the Index Length Limit

### Scenario

The **alter table** command failed to modify a table structure. The following error information was displayed:

Executed SQL Statements Messages

[SQL statement split]: SQL statements to be executed: (1)

[Execute SQL statement: (1)]

ALTER TABLE `uac\_callback` MODIFY COLUMN `callback\_url` varchar(1024)

Failed. Cause: (conn=7264001) Specified key was too long; max key length is 3072 bytes

### **Possible Causes**

• If innodb\_large\_prefix is set to OFF, the allowed maximum length for a single-column index in an InnoDB table cannot exceed 767 bytes, while that for a composite index cannot exceed 3072 bytes, with each column in the composite index no more than 767 bytes.

- If innodb\_large\_prefix is set to ON, the allowed maximum length for a single-column index is 3072 bytes, and that for a composite index is also 3072 bytes.
- The index length is related to the character set. When the utf8 character set is used, a character occupies three bytes. If **innodb\_large\_prefix** is set to **ON**, the allowed maximum length for all columns in an index is 1072 characters.

The table structure is as follows:

```
CREATE TABLE `xxxxx` (
......

`subscription_type` varchar(64) NOT NULL DEFAULT 'DEVICE_EXCEPTION' COMMENT 'Subscription type',

`auth_key` varchar(255) DEFAULT'' COMMENT 'Signature. A token is added to the API request header based
on the value of this parameter',

`create_time` timestamp NOT NULL DEFAULT CURRENT_TIMESTAMP COMMENT 'Creation time',

`update_time` timestamp NOT NULL DEFAULT CURRENT_TIMESTAMP ON UPDATE CURRENT_TIMESTAMP
COMMENT 'Update time',

PRIMARY KEY ('id') USING BTREE,

UNIQUE KEY `enterprise_id` ('subscription_type`, `enterprise_id`, `callback_url') USING BTREE)
) ENGINE=InnoDB AUTO_INCREMENT=1039 DEFAULT CHARSET=utf8 ROW_FORMAT=DYNAMIC
```

This table uses the utf8 character set. One character occupies three bytes. The composite index **enterprise\_id** contains the **callback\_url** column. If a DDL operation is performed and **callback\_url** to is changed to **varchar(1024)**, the maximum length of the composite index is exceeded. As a result, an error is reported.

### Solution

Modify the index or column length.

# 3.3 Slow SQL Queries After a Large Amount of Data Is Deleted from a Large Table

### Scenario

After multiple wide columns of data (the length of each record is about 1 GB) are deleted at a time, performing an INSERT, DELETE, UPDATE, or SELECT operation on the same table again takes an extended period of time. After about 20 minutes, the problem is resolved.

### **Problem Reproduction**

- 1. Assume that the value of max\_allowed\_packet is 1073741824.
- 2. Create a table.

```
CREATE TABLE IF NOT EXISTS zstest1
(
id int PRIMARY KEY not null,
c_longtext LONGTEXT
);
```

3. Insert data to the table.

```
insert into zstest1 values(1, repeat('a', 1073741800));
insert into zstest1 values(2, repeat('a', 1073741800));
insert into zstest1 values(3, repeat('a', 1073741800));
insert into zstest1 values(4, repeat('a', 1073741800));
insert into zstest1 values(5, repeat('a', 1073741800));
insert into zstest1 values(6, repeat('a', 1073741800));
```

```
insert into zstest1 values(7, repeat('a', 1073741800));
insert into zstest1 values(8, repeat('a', 1073741800));
insert into zstest1 values(9, repeat('a', 1073741800));
insert into zstest1 values(10, repeat('a', 1073741800));
```

4. Delete data from the table. delete from zstest1;

5. Execute a query statement. select id from zstest1; //The execution is slow.

### **Possible Causes**

After the DELETE operation is performed, the background purge thread clears the records marked with delete mark. Due to the large amount of data to be deleted, the purge thread obtains the SX lock of the index root node where the page is located when traversing and releasing the page. As a result, the SELECT statement cannot obtain the RW lock of the root page and keeps waiting.

### Solution

- This phenomenon is normal. After the purge operation is complete, the fault is rectified.
- Scale up the instance specifications to improve the purge efficiency.
- Do not delete a large amount of data at a time. To delete all data from a table, use the **truncate table** statement.

# 3.4 Error 1366 Reported When Data Containing Emojis Is Updated

### Scenario

Error 1366 was reported when data containing emojis was inserted or updated.

java.sql.SQLException: Incorrect string value: '\xF0\x9F\x90\xB0\xE5\xA4...' for column 'username' at row 1; uncategorized SQLException for SQL []; SQL state [HY000]; error code [1366]; Incorrect string value: '\xF0\x9F\x90\xB0\xE5\xA4...' for column 'username' at row 1;

### Possible Causes

The cause is that the character set is incorrectly configured.

- An emoji is a special character and needs to be stored in a 4-byte character
- In this scenario, the database character set is utf-8, which supports a maximum of three bytes. The utf8mb4 character set supports a maximum of four bytes.

### Solution

1. Change the character set for the field that stores emojis to utf8mb4.

If a large number of tables and fields are involved, you are advised to set the encoding format of the tables and databases to utf8mb4. Sample commands:

ALTER DATABASE database\_name CHARACTER SET= utf8mb4 COLLATE= utf8mb4\_unicode\_ci;

ALTER TABLE table\_name CONVERTTOCHARACTER SET utf8mb4 COLLATE utf8mb4 unicode ci;

ALTER TABLE table\_name MODIFY Field name VARCHAR(128) CHARSET utf8mb4 COLLATE utf8mb4\_unicode\_ci;

2. If the character set for the field is already utf8mb4, set the character sets of the client and server to utf8mb4.

# 3.5 Slow Stored Procedure Execution Due to Inconsistent Collations

### Scenario

It took more than 1 minute to process a small amount of data using a stored procedure in a GaussDB(for MySQL) instance. However, executing the SQL statement in the stored procedure was much faster.

### **Possible Causes**

The collation of the stored procedure is inconsistent with that of the related table and database. As a result, a large number of characters need to be converted in the query result, and the execution is slow.

Troubleshooting:

Run the following commands to view the definitions of the stored procedure and related table and check whether the collations are the same:

SHOW CREATE PROCEDURE xxx; SHOW CREATE TABLE xxx

#### For example:

The collation of the stored procedure is **utf8mb4\_general\_ci**, but the collation of the database is **utf8\_general\_ci** by default. The collations are inconsistent, which may cause performance issues.

### Solution

Change the collation of the stored procedure to be the same as that of the related table and database.

### 3.6 ERROR [1412] Reported for a DB Instance

### Scenario

When an SQL statement was executed on a DB instance, the following error message was displayed:

ERROR[1412]: Table definition has changed, please retry transaction"

### **Possible Causes**

After a transaction with consistent snapshot was started, another session was executing DDL statements. Procedure for reproducing the problem:

1. Session 1 starts a transaction with consistent snapshot.

```
mysql> start transaction with consistent snapshot;
Query OK, 0 rows affected (0.00 sec)
```

2. Session 2 executes a DDL statement to modify the table structure.

```
mysql> alter table t_sec_user add test int;
Query OK, 0 rows affected (0.01 sec)
Records: 0 Duplicates: 0 Warnings: 0
```

3. Session 1 executes a common query statement.

```
nysql> select count(*) from t_sec_user;
:RROR 1412 (HY000): Table definition has changed, please retry transaction
```

You can also analyze binlogs or audit logs to check whether a DDL statement and transaction with consistent snapshot are executed concurrently on the same table.

### Solution

Do not execute a DDL statement and transaction with consistent snapshot concurrently on the same table.

### 3.7 Failed to Delete a Table with a Foreign Key

### Scenario

When a table with a foreign key is deleted, the following error message will be displayed, which is irrelevant to user permissions:

ERROR 1451 (23000): Cannot delete or update parent row: a foreign key constraint fails ............

### **Possible Causes**

A foreign key relationship exists between this table and another table. A link is established between the data in the two tables. To prevent foreign key constraints from being violated, data in the tables cannot be updated or deleted.

You can set **FOREIGN\_KEY\_CHECKS** to **off** to remove the foreign key relationship. For details, see **FOREIGN KEY Constraints**.

### Solution

Set FOREIGN\_KEY\_CHECKS to off.

set session foreign\_key\_checks=off;
drop table table\_name;

### 3.8 Incorrect GROUP\_CONCAT Results

### **Scenario**

When the GROUP\_CONCAT() function was used in an SQL statement, the result did not meet the expectation.

### **Possible Causes**

The GROUP\_CONCAT() function returned a string result consisting of concatenated values in the group. However, the **group\_concat\_max\_len** parameter limited the result length of this function.

For example:

### Solution

Change the value of **group\_concat\_max\_len** to adapt to the result length of the GROUP\_CONCAT() function.

# 3.9 Error Message "Too many keys specified" Displayed When a Secondary Index Is Created

### Scenario

A secondary index failed to be created, and the error message "Too many keys specified; max 64 keys allowed" was displayed.

### **Fault Analysis**

GaussDB(for MySQL) limits the maximum number of secondary indexes in each InnoDB table to 64. If the number of secondary indexes exceeds 64, the error message "Too many keys specified; max 64 keys allowed" will be displayed. For details, see InnoDB Limits.

MySQL 8.0 Reference Manual / The InnoDB Storage Engine / InnoDB Limits

### 15.22 InnoDB Limits

This section describes limits for InnoDB tables, indexes, tablespaces, and other aspects of the InnoDB storage engine.

- · A table can contain a maximum of 1017 columns. Virtual generated columns are included in this limit.
- A table can contain a maximum of 64 secondary indexes.
- The index key prefix length limit is 3072 bytes for InnoDB tables that use DYNAMIC or COMPRESSED row format.

### Solution

Do not create too many indexes for a single table.

### **□** NOTE

Other restrictions on InnoDB tables:

- 1. A table can contain a maximum of 1017 columns (including virtual generated columns).
- The index key prefix limit is 3072 bytes for InnoDB tables that use the DYNAMIC or COMPRESSED row format.
- 3. A maximum of 16 columns is permitted for multicolumn indexes. Exceeding the limit returns an error.

### 3.10 DISTINCT and GROUP BY Optimization

### Scenario

The execution of the DISTINCT or GROUP BY statement is slow.

### **Possible Causes**

In most cases, DISTINCT can be converted into an equivalent GROUP BY statement. DISTINCT is mainly used to remove duplicate records from database tables and fetch only the unique records.

The DISTINCT statement groups data first, and then fetches a piece of data from each group and returns the data to the client. There are two scenarios for grouping data:

- All DISTINCT fields are included in the same index. In this scenario, GaussDB(for MySQL) directly uses the index to group data, obtains a piece of data from each group, and returns the data.
- Not all DISTINCT fields are included in the index. In this scenario, qualified
  data is written to a temporary table and grouped in the temporary table.
  Using temporary tables causes extra overhead, deteriorating the performance.

In conclusion, when using DISTINCT or GROUP BY, set an index that contains all dependent fields. The following is an optimization example:

No proper index is available. As a result, temporary tables are used.

• A proper index is available, and temporary tables are not required.

```
mysql> alter table test add key(c1,c2,c3);
Query OK, 0 rows affected (0.10 sec)
Records: 0 Duplicates: 0 Warnings: 0
mysql> show create table test;
+-----+------
| Table | Create Table
  test | CREATE TABLE `test` (
`id` int NOT NULL,
   cl` int DEFAULT NULL,
   `c2` int DEFAULT NULL,
  `c3` int DEFAULT NULL,
  PRIMARY KEY ('id'),
  KEY `c1` (`c1`),

KEY `c2` (`c2`),

KEY `c3` (`c3`),
  KEY `c1_2` (`c1`,`c2`,`c3`)
  ENGINE=InnoDB DEFAULT CHARSET=utf8 |
     | table | partitions | type | possible_keys | key | key_len | ref | rows | filtered | Extra | test | NULL | index | cl_2 | | cl_2 | 15 | NULL | 1 | 100.00 | Using in
```

### Solution

When using DISTINCT or GROUP BY, create an index that contains all dependent fields.

### 3.11 Equivalent Comparison Failures with Floating-Point Numbers

### **Possible Causes**

Equivalent comparison of floating-point numbers is a common problem. In computing, floating-point numbers are stored as approximate values instead of exact values. Therefore, unexpected problems may occur during equivalent comparison and mathematical operations.

In GaussDB(for MySQL), FLOAT and DOUBLE are floating-point types. The following figure shows an example for equivalent comparison using floating-point numbers:

```
mysql> create table f(fnum float, dnum double);
Query OK, 0 rows affected (0.26 sec)
mysql> insert into f values(1.1, 1.2);
Query OK, 1 row affected (0.07 sec)
mysql> insert into f values(2.1, 2.2);
Query OK, 1 row affected (0.00 sec)
mysql> insert into f values(2.1, 3.2);
Query OK, 1 row affected (0.00 sec)
mysql> insert into f values(3.1, 3.2);
Query OK, 1 row affected (0.03 sec)
mysql> select * from f;
 fnum | dnum |
   1.1 | 1.2 |
   2.1
        2.2
   2.1
        3.2
   3.1 | 3.2 |
4 rows in set (0.00 sec)
mysql> select * from f where fnum = 1.1;
Empty set (0.03 sec)
mysql> select * from f where fnum < 2;
  fnum | dnum |
   1.1 | 1.2 |
 row in set (0.00 sec)
```

### Solution

1. Decide on an acceptable tolerance for differences between the field and the value and then do the comparison against the tolerance value. For example:

```
mysql> select * from f where fnum = 0.01;
Empty set (0.00 sec)

mysql> select * from f where abs(fnum - 1.1) < 0.01;
+----+
| fnum | dnum |
+----+
| 1.1 | 1.2 |
+----+
1 row in set (0.00 sec)</pre>
```

2. Use the fixed-point number type (DECIMAL) to replace the floating-point number type. Example:

```
mysql> create table d(d1 DECIMAL(5,2), d2 DECIMAL(5,2));
Query OK, 0 rows affected (0.09 sec)
mysql> insert into d values(1.1, 1.2);
Query OK, 1 row affected (0.02 sec)
mysql> insert into d values(2.1, 2.2);
Query OK, 1 row affected (0.01 sec)
mysql> insert into d values(3.1, 3.2);
Query OK, 1 row affected (0.01 sec)
mysql> select * from d;
       l d2
  d1
  1.10 | 1.20
       2.20
  2.10
  3.10 | 3.20
 rows in set (0.00 sec)
mysql> select * from d where d1 = 1.1;
       | d2
  1.10 | 1.20 |
      in set (0.00 sec)
```

# 3.12 A Large Number of SELECT Requests Routed to The Primary Instance After Database Proxy Is Enabled

**Possible Causes** 

1. Read weight parameter

This parameter specifies read weights distributed to the primary node and read replicas. It is only applied when there are read replicas.

For example, if a DB instance contains one primary node and two read replicas and the read weights are set, respectively, to 1, 2, and 3 for the primary node and two read replicas, read requests are distributed to the primary node and read replicas based on the ratio of 1:2:3. If the read weights are set to 0, 2, and 3, respectively, read requests are distributed to only the read replicas based on the ratio of 2:3.

For more information, see **Assigning Read Weights**.

2. Transactions

SQL statements in a transaction are sent to the primary instance. If **set autocommit=0** is configured before a query statement is executed, the query statement is routed to the primary node as a transaction.

Connection binding

If multi-statements (for example, **insert xxx;select xxx**) are executed, all subsequent requests will be routed to the primary node because the SQL statement for creating temporary tables binds the connection to the primary node. To restore read/write splitting, disconnect your application from your instance and then connect it back again.

4. Custom variables

SQL statements containing custom variables will be routed to the primary

- 5. Read operations with locks (for example, **SELECT for UPDATE**) will be routed to the primary node.
- 6. You can use hints to specify whether an SQL statement is routed to the primary node or read replicas
  - /\*FORCE\_MASTER\*/: A SQL statement is executed on the primary node.
  - /\*FORCE\_SLAVE\*/: A SQL statement is executed on read replicas.

Hints are only used as routing suggestions. In non-read-only SQL and non-transaction scenarios, SQL statements cannot be routed to read replicas.

7. Session consistency

In a given session, read requests may be sent to the primary node.

For more information, see Introducing Consistency Levels.

### 3.13 Tablespace Bloat

### Scenario

Tablespace bloat often occurs in GaussDB(for MySQL) instances. For example, a table contains only 11,774 rows of data but occupies 49.9 GB of storage space. After the table is exported to a local directory, it occupies only 800 MB.

### **Possible Causes**

### Cause 1: Parallel Migration During DRS Full Migration

During full migration, DRS uses row-level parallel migration to ensure migration performance and transmission stability. If the source database data is compact, table bloat may occur after data is migrated to the GaussDB(for MySQL) database. As a result, the disk space required is much greater than that of the source database.

## Cause 2: Table Fragmentation After a Large Number of Deletions Are Performed

When data is deleted, GaussDB(for MySQL) does not reclaim the storage occupied by the deleted data. Instead, it only marks the deletion and fills the space with new data if any. If there is no data to fill, tablespace bloat occurs, causing table fragmentation.

You can run the following SQL statement to query detailed information about a table. The **DATA\_FREE** field indicates the size of tablespace fragmentation.

select \* from information\_schema.tables where table\_schema='db\_name' and table\_name = 'table\_name'\G

#### Solution

Run the following SQL command to optimize the tablespace:

optimize table table\_name;

□ NOTE

The **optimize table** command locks tables for a short period of time. Therefore, you are advised to optimize tablespaces during off-peak hours.

## 3.14 ERROR 1396 Reported When a User Is Created

#### Scenario

A user account disappeared from the console, but the account and its password could still be used to connect to the instance.

When a new account with the same name as the disappeared account was created, the following error information was displayed:

ERROR 1396 (HY000): Operation CREATE USER failed for xxx.

#### **Possible Causes**

- 1. The disappeared account has been deleted from the **mysql.user** table and therefore was not displayed on the console.
- Because the account and its password could still be used to log in to the instance, the account was deleted using delete from mysql.user. If you use delete from mysql.user to delete an account, you also need to run the flush privileges command to delete related data from the memory. Then, the account cannot log in to the instance any more.
- 3. The reason why a new account with the same name as the disappeared account could not be created is that there was still related data about the disappeared account in the memory.

```
mysql> CREATE USER 'test1'@'localhost' IDENTIFIED BY 'test1';

Query OK, 0 rows affected (0.03 sec)

mysql> DELETE FROM mysql.user WHERE Host='localhost'AND User='test1';

Query OK, 1 row affected (0.02 sec)

mysql> CREATE USER 'test1'@'localhost' IDENTIFIED BY 'test1';

ERROR 1396 (HY000): Operation CREATE USER failed for 'test1'@'localhost'
```

The correct way to delete an account is using the **drop user** statement. When running **drop user**, pay attention to that:

- **drop user** can be used to delete one or more users and revoke their permissions.
- **drop user** requires the DELETE permission or the global CREATE USER permission on the GaussDB(for MySQL) instance.
- If the host name of the account is not specified in the **drop user** statement, the host name **%** is used by default.

#### Troubleshooting example:

After an account is created, the **delete** statement is used to delete the account. When a new account with the same name as the disappeared account is created, error 1396 is reported. After the **flush privileges** command is executed, an account with the same name can be created.

```
mysql> CREATE USER 'test1'@'localhost' IDENTIFIED BY 'test1';
ERROR 1396 (HY000): Operation CREATE USER failed for 'test1'@'localhost'
mysql> FLUSH HOSTS;
Query OK, 0 rows affected (0.02 sec)

mysql> CREATE USER 'test1'@'localhost' IDENTIFIED BY 'test1';
ERROR 1396 (HY000): Operation CREATE USER failed for 'test1'@'localhost'
mysql> FLUSH PRIVILEGES;
Query OK, 0 rows affected (0.02 sec)

mysql> CREATE USER 'test1'@'localhost' IDENTIFIED BY 'test1';
Query OK, 0 rows affected (0.01 sec)
```

#### Solution

- Method 1 (recommended): During off-peak hours, run the **drop user user\_name** command as the administrator to delete the disappeared account and then create an account with the same name.
- Method 2: During off-peak hours, run the **flush privileges** command as the administrator and then create an account with the same name. You are advised to enable SOL Explorer to locate which client deletes the user.

## 3.15 Error Message Reported When alter table xxx discard/import tablespace Is Executed

#### Scenario

When alter table xxx discard or import tablespace is executed in GaussDB(for MySQL), the following error message was displayed: "ERROR 3658 (HY000): Feature IMPORT/DISCARD TABLESPACE is unsupported ()".

#### **Possible Causes**

MySQL Community Edition uses alter table xxx discard or import tablespace to physically replace table data based on local .ibd tablespace files for data migration, data backups, and data restoration.

GaussDB(for MySQL) decouples storage from compute. Data is stored using shared storage and there is no local **.ibd** file.

#### Solution

Import and export data, use DRS for data synchronization, or back up data and restore data.

### 3.16 Native Error 1461 Reported by a DB Instance

#### Scenario

The following error information is displayed when there are large amounts of concurrent read and write requests, large amounts of SQL statements, or in data migration scenarios:

mysql\_stmt\_prepare failed! error(1461)Can't create more than max\_prepared\_stmt\_count statements (current value: 16382)

### Fault Analysis

The max\_prepared\_stmt\_count value ranges from 0 to 1048576. The default value is 16382. This parameter limits the total number of prepared statements in all sessions on mysqld. The current value exceeds the value range of this parameter.

#### Solution

Set max\_prepared\_stmt\_count to a larger value. The recommended value is 65535.

## 3.17 "Row size too large" Reported When a Table Failed to Be Created

#### Scenario

A table failed to be created and the following information is displayed:

Row size too large. The maximum row size for the used table type, not counting BLOBs, is 65535. This includes storage overhead, check the manual. You have to change some columns to TEXT or BLOBs

#### **Fault Analysis**

The total length of the **varchar** fields exceeds 65535, resulting in a table creation failure.

#### Solution

- 1. Reduce the length.
  CREATE TABLE t1 (a VARCHAR(10000),b VARCHAR(10000),c VARCHAR(10000),d VARCHAR(10000),e VARCHAR(10000),f VARCHAR(10000)) ENGINE=MyISAM CHARACTER SET latin1;
- 2. Change a column to **TEXT** by referring to the **Limits on Table Column Count** and **Row Size**.

## 3.18 Duplicate Data Exists After ORDER BY LIMIT Is Executed

#### Scenario

Sorting a table and paginating the results did not yield the expected outcome.

Suppose there is a table called **merchants** with only two columns: **id** and **category**. The table structure is as follows:

Run the following SQL statement to view data in the table:

```
mysql> select * from merchants;
| id | category |
| 1 |
         1 |
 2 |
          3 |
 3 |
          2 |
 4 |
          2 |
 5 |
 6 |
          21
 7 I
          3 |
 8 |
          3 |
 9 |
          2 |
10
          1 |
10 rows in set (0.00 sec)
```

Run the following SQL statement to sort the data by **category**:

```
mysql> select * from merchants order by category;
| id | category |
 1 I
         1 |
 5 |
         1 |
| 10 |
         1 |
 3 |
         2 |
 4
         2
         2 |
 6 I
 9 |
         2 |
 2
         3
 7 [
         3 |
8
         3 |
10 rows in set (0.00 sec)
```

Run the following SQL statement to paginate the sorted results with a limit of two rows per page:

The data on the second page is incorrect. According to the original sorting order without pagination, the second page should display rows with IDs 10 and 3. However, the actual result shows rows with IDs 1 and 9.

#### **Possible Causes**

When the optimizer encounters an ORDER BY LIMIT statement, the optimizer uses a priority queue structure for sorting. However, this sorting method is considered

unstable. Once the LIMIT n results are filtered, they are directly returned without any guarantee of order.

#### Solution

- Solution 1: Add an index to the column that needs to be sorted.
   Example: alter table ratings add index idx\_category (category);
- Solution 2: Add the primary key column after ORDER BY in the sorting statement.
  - Example: select \* from ratings order by category, id limit 2,2;
- Solution 3: On the Parameters page of the GaussDB(for MySQL) console, set rds\_force\_stable\_sort to ON. This parameter forces the use of stable sorting algorithms to ensure stable sorting results.

Figure 3-1 Setting the rds\_force\_stable\_sort parameter

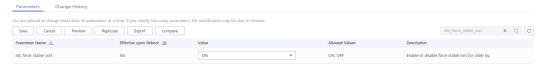

# 4 Parameter-related Issues

## 4.1 Global Parameters Fail to Change on the Client

#### Scenario

A global parameter failed to be changed on the client, the error message "ERROR 1227 (42000): Access denied" was displayed.

#### **Possible Causes**

GaussDB(for MySQL) does not support global parameter changes using commands.

#### **Solution**

Log in to the console and modify the parameters on the console.

- **Step 1** Log in to the management console.
- **Step 2** Click on the upper left corner and select a region and a project.
- Step 3 Click in the upper left corner of the page, choose Databases > GaussDB(for MySQL).
- **Step 4** On the **Instances** page, click the instance name to go to the **Basic Information** page.
- **Step 5** In the navigation pane, choose **Parameters**. On the **Parameters** tab, view and modify parameters.

----End

## 4.2 Connection Exit Due to Improper Timeout Parameter Settings

#### Scenario

A database connection exit often occurs. As a result, subsequent statements fail to be executed.

#### **Possible Causes**

When a connector or API is used to connect to a database, the client has some default parameter settings. The settings of some important parameters, such as **socketTimeout** and **connectTimeout**, determine the client connection timeout duration. If the wait time of a connection exceeds the value of one of these parameters, the connection will be interrupted.

#### Solution

- Change the default values of parameters such as **socketTimeout** and **connectTimeout** to appropriate values.
- Pay attention to the reconnection function in the program.
- Using connection pools is recommended.

## 4.3 long\_query\_time Changes Fail to Take Effect

#### Scenario

The value of **long\_query\_time** was successfully changed on the console, but changed value failed to be applied.

#### **Possible Causes**

When you change the **long\_query\_time** value on the console, the system actually uses **set global** *<variable name>* = *<new variable value>* to modify global parameters.

The new parameter value cannot be applied for the current connection and other connections that have been connected to the database. It means that the new parameter value is applied only for new connections. After you disconnect and reconnect all connections, the new parameter value is applied.

#### Example

Commands in this example explain how to apply the changed parameter value.

```
+-----+
| long_query_time | 10.000000 |
+-----+
1 row in set (0.08 sec)
Change the value of long_query_time.
set global long_query_time=1;
Query OK, 0 rows affected (0.02 sec)
# View the value of long_query_time. The changed value is not applied.
show variables like 'long_query_time';
+------+
| Variable_name | Value |
+------+
| long_query_time | 10.000000 |
+------+
1 row in set (0.01 sec)
```

2. Create session 2.

```
show variables like 'long_query_time';
+------+
| Variable_name | Value |
+-----+
| long_query_time | 10.000000 |
+-----+
1 row in set (0.01 sec)
```

3. Execute the following commands in session 1.

```
# After the set global command is executed in connection 1, the changed parameter value is not
applied.
show variables like 'long_query_time';
+----+
| Variable_name | Value |
+----+
| long_query_time | 10.000000 |
1 row in set (0.01 sec)
# After you disconnect session 1 and reconnect it, the new parameter value is applied.
show variables like 'long_query_time';
+----+
| Variable_name | Value |
+----+
+----+
1 row in set (0.00 sec)
```

4. Disconnect session 2 and reconnect it. The new parameter value is applied.

```
show variables like 'long_query_time';
+------+
| Variable_name | Value |
+-----+
| long_query_time | 1.000000 |
+-----+
1 row in set (0.01 sec)
```

### 4.4 Timeout Parameters

The following table lists the GaussDB(for MySQL) timeout parameters.

Table 4-1 Parameter description

| Parameter                       | Reboot<br>Require<br>d | Description                                                                                                    |
|---------------------------------|------------------------|----------------------------------------------------------------------------------------------------|
| connect_timeout                 | No                     | Number of seconds that GaussDB(for MySQL) waits for a connection packet before responding with <b>Bad handshake</b> . If the network quality is poor, you can increase the value of this parameter.                                   |
| innodb_flush_log_at_ti<br>meout | No                     | How frequently the log buffer flushes to disk, in seconds. This parameter is valid only when innodb_flush_log_at_trx_commit is set to 2.                                                                                              |
| innodb_lock_wait_time<br>out    | No                     | Length of time in seconds an InnoDB transaction waits for a row lock before giving up.                                                                                                    |
| parallel_queue_timeou<br>t      | No                     | Waiting time for the parallel execution. If the number of parallel-executed threads in the system is still greater than the value of parallel_max_threads after the waiting time, new queries will be executed in single-thread mode. |
| lock_wait_timeout               | No                     | Timeout in seconds for attempts to acquire metadata locks                                                                                                    |
| net_read_timeout                | No                     | Number of seconds to wait for more data from a connection before aborting the read                                                                                                    |
| net_write_timeout               | No                     | Number of seconds to wait for a block to be written to a connection before aborting the write                                                                                                    |
| interactive_timeout             | No                     | Number of seconds the server waits for activity on an interactive connection before closing it                                                                                                    |
| wait_timeout                    | No                     | Number of seconds the server waits for activity on a non-interactive connection before closing it                                                                                                    |

# **5** Performance Issues

## 5.1 High CPU Usage

#### Scenario

The SQL statement execution of a GaussDB(for MySQL) instance slowed down at about 16:08, and a timeout error was reported.

#### **Troubleshooting**

1. Check the CPU usage. In this example, the CPU usage of the instance soared to 100% at about 16:08 and remained at the high line.

Figure 5-1 CPU usage

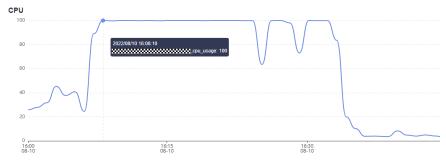

Check the QPS, slow SQL queries, and active connections. The QPS and active connections increased sharply at about 16:08 and a large number of slow SQL queries were generated.

Figure 5-2 QPS

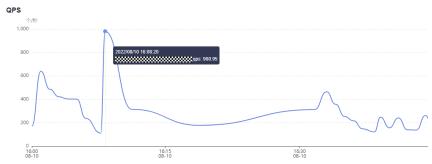

Figure 5-3 Active connections

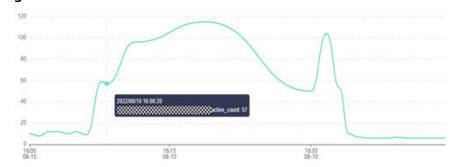

Figure 5-4 Slow SQL queries

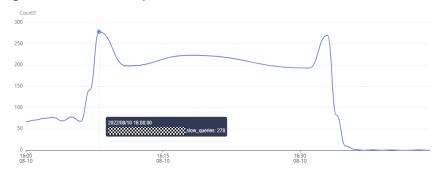

3. Check the InnoDB logical read rate. The logical read rate of InnoDB also increased sharply around 16:08, and the pattern was similar to that for the slow SQL queries.

Figure 5-5 InnoDB logical read rate

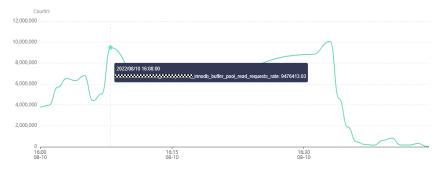

4. Log in to the instance and check real-time sessions. There were a large number of sessions executing **SELECT COUNT(\*)**.

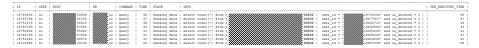

Run **EXPLAIN** to check the execution plan of the SQL statement. It was found that the SQL statement was not indexed and the entire table was scanned with rows to be scanned reaching over 350,000.

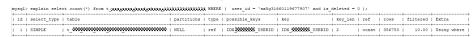

5. Check the table structure. Only the IDX\_XX\_USERID index was added for the is\_deleted field. Therefore, no index was available for the preceding query. After an index was added for the idx\_user\_id field, the CPU usage of the instance decreased to a normal level at about 16:37 and services were recovered.

#### Solution

- 1. Before deploying new workloads, use **EXPLAIN** and SQL diagnosis tools to analyze the execution plans of key SQL statements and add indexes based on the optimization suggestions to avoid full table scanning.
- 2. If the high CPU usage is caused by a large number of concurrent requests, upgrade the DB instance specifications or use exclusive resources to avoid CPU contention, or create read replicas to reduce the read pressure of the primary instance.
- 3. Use **show processlist** to view the current session information to locate the fault. Any session whose status is **Sending data**, **Copying to tmp table**, **Copying to tmp table on disk**, **Sorting result**, or **Using filesort** may have performance problems.
- 4. In emergency scenarios, enable SQL statement concurrency control or kill sessions to temporarily limit the number of slow SQL queries.

## 5.2 Out of Memory (OOM) Errors

### GaussDB(for MySQL) Memory Description

The memory of a GaussDB(for MySQL) instance can be roughly divided into two parts: globally shared memory and session-level private memory.

- Shared memory is allocated upon the creation of an instance based on parameter settings and is shared by all connections.
- Private memory is allocated by the system upon connection to the GaussDB(for MySQL) instance and is released only when the connection is released.

Inefficient SQL statements or improper database parameter settings may increase memory usage and even cause an OOM error during peak hours.

#### Scenario

The memory usage of a GaussDB(for MySQL) instance increased sharply at 16:30. An OOM error occurred and then the instance restarted.

#### **Troubleshooting**

1. Check the memory usage. In this example, it shot up around 16:30.

Figure 5-6 Memory usage

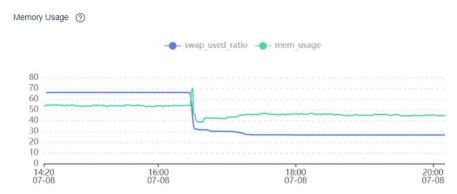

2. Check for slow SQL queries. The number of slow SQL queries increased sharply in that period.

Figure 5-7 Slow SQL queries

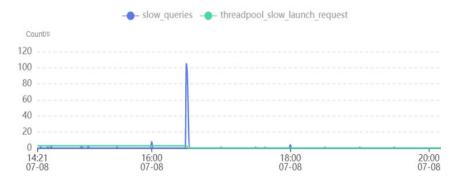

3. Check the disk throughput. There were a large number of read and write operations being performed on the disk in that period.

Figure 5-8 Disk throughput

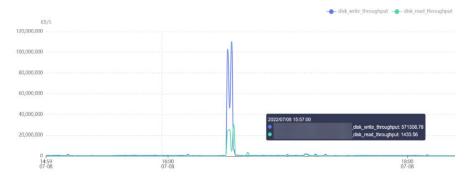

4. Analyze slow query logs generated in that period. There were a large number of multi-value INSERT statements, which cause every session to request a large amount of session-level memory at the same time. Therefore, an OOM error occurred.

Figure 5-9 Slow query logs

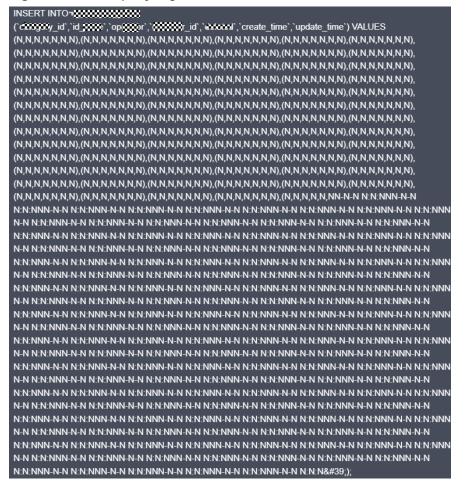

#### Solution

- 1. For the OOM error caused by multi-value INSERT statements, reduce the amount of data inserted at a time and disconnect sessions to release memory. You can run the **show full processlist** command to check whether there are sessions with high memory usage.
- 2. Set the session-level memory parameter to an appropriate value. You can estimate the maximum memory based on the following formula: Global memory + Session-level memory x Maximum number of sessions. Note that setting performance\_schema to ON also causes memory overhead.
- 3. Upgrade the instance specifications to maintain the memory usage within a proper range, preventing a sudden increase in traffic from causing an OOM crash.

### 5.3 Tablespace Bloat

#### Scenario

Tablespace bloat often occurs in GaussDB(for MySQL) instances. For example, a table contains only 11,774 rows of data but occupies 49.9 GB of storage space. After the table is exported to a local directory, it occupies only 800 MB.

#### **Possible Causes**

#### Cause 1: Parallel Migration During DRS Full Migration

During full migration, DRS uses row-level parallel migration to ensure migration performance and transmission stability. If the source database data is compact, table bloat may occur after data is migrated to the GaussDB(for MySQL) database. As a result, the disk space required is much greater than that of the source database.

## Cause 2: Table Fragmentation After a Large Number of Deletions Are Performed

When data is deleted, GaussDB(for MySQL) does not reclaim the storage occupied by the deleted data. Instead, it only marks the deletion and fills the space with new data if there is any. If there is no data to fill up the space, tablespace bloat is the result, along with table fragmentation.

You can run the following SQL statements to query details about a table. The **DATA\_FREE** field indicates the size of tablespace fragmentation.

- Updating statistics analyze table db\_name.table\_name;
- Checking the fragmentation size select \* from information\_schema.tables where table\_schema='db\_name' and table\_name = 'table\_name'\G;

```
mysql- select * from information_schema.tables where table_schema='mexessess' and table_name='exessess' and table_name='e
```

#### Solution

Run the following SQL command to optimize the tablespace:

optimize table table\_name;

The **optimize table** command briefly locks tables, so you should optimize tablespaces during off-peak hours.

## 5.4 Read Replica Uses Far More Storage Than the Primary Instance

#### Scenario

The storage usage of a GaussDB(for MySQL) read replica was, for example, 195 GB higher than that of the primary instance.

#### **Troubleshooting**

The storage space is calculated as follows: Shared storage space + Space occupied by binlogs + Space occupied by data disks (for storing temporary tables)

Check the transactions running on the read replica.

```
| Trx_idit | 122. For | 122. For | 122. For | 122. For | 122. For | 122. For | 122. For | 122. For | 122. For | 122. For | 122. For | 122. For | 122. For | 122. For | 122. For | 122. For | 122. For | 122. For | 122. For | 122. For | 122. For | 122. For | 122. For | 122. For | 122. For | 122. For | 122. For | 122. For | 122. For | 122. For | 122. For | 122. For | 122. For | 122. For | 122. For | 122. For | 122. For | 122. For | 122. For | 122. For | 122. For | 122. For | 122. For | 122. For | 122. For | 122. For | 122. For | 122. For | 122. For | 122. For | 122. For | 122. For | 122. For | 122. For | 122. For | 122. For | 122. For | 122. For | 122. For | 122. For | 122. For | 122. For | 122. For | 122. For | 122. For | 122. For | 122. For | 122. For | 122. For | 122. For | 122. For | 122. For | 122. For | 122. For | 122. For | 122. For | 122. For | 122. For | 122. For | 122. For | 122. For | 122. For | 122. For | 122. For | 122. For | 122. For | 122. For | 122. For | 122. For | 122. For | 122. For | 122. For | 122. For | 122. For | 122. For | 122. For | 122. For | 122. For | 122. For | 122. For | 122. For | 122. For | 122. For | 122. For | 122. For | 122. For | 122. For | 122. For | 122. For | 122. For | 122. For | 122. For | 122. For | 122. For | 122. For | 122. For | 122. For | 122. For | 122. For | 122. For | 122. For | 122. For | 122. For | 122. For | 122. For | 122. For | 122. For | 122. For | 122. For | 122. For | 122. For | 122. For | 122. For | 122. For | 122. For | 122. For | 122. For | 122. For | 122. For | 122. For | 122. For | 122. For | 122. For | 122. For | 122. For | 122. For | 122. For | 122. For | 122. For | 122. For | 122. For | 122. For | 122. For | 122. For | 122. For | 122. For | 122. For | 122. For | 122. For | 122. For | 122. For | 122. For | 122. For | 122. For | 122. For | 122. For | 122. For | 122. For | 122. For | 122. For | 122. For | 122. For | 122. For | 122. For | 122. For | 122. For | 122. For | 122. For | 122. For | 122. For | 122. For | 122. For | 122. For | 122. For | 122. For
```

As shown in the preceding figure, there was a long transaction started a day ago that has not been committed yet. The temporary tables generated by this transaction were not cleared, which took up a lot of storage space.

#### Solution

- Method 1: Wait until the transaction is committed. After that, the temporary tables will be automatically cleared, releasing storage space.
- Method 2: Kill the corresponding session to stop the long transaction.

## 5.5 Slow SQL Execution Due to Hot and Cold Data Problems

#### Scenario

When you migrate data from a self-managed MySQL database or a peer vendor's MySQL database to a GaussDB(for MySQL) DB instance on the cloud, the execution speed of the same SQL statement is much lower than that of the source database.

#### **Possible Causes**

The execution speed of the same SQL statement differs greatly when it is executed for the first time and the second time. This is determined by the MySQL buffer pool mechanism.

• When the statement is executed for the first time, data is stored on the disk, which is called cold data. Reading cold data takes a certain period of time.

• The data you have queried is then cached in the buffer pool of the memory. It is called hot data and can be quickly accessed in the memory. When you execute the same statement for the second time, data is read from the buffer pool, which is much faster than reading data from disks.

In this troubleshooting case, the data you queried in the source database is frequently accessed data, that is, hot data. Thus, it can be read at a high speed. After the data is migrated to the GaussDB(for MySQL) instance, when you execute the same SQL statement on the new database for the first time, the data you expect to query is probably cold data. This time, the access speed is slow. If you run the statement again, the data access speed will greatly improve.

#### Solution

This issue is not an exception. In the same database, it usually takes much time to execute a statement for the first time, but when the statement is executed again, it gets much faster. The access speed improves because reading hot data from the buffer pool is much faster than reading cold data from disks.

## 5.6 Full Storage Caused by Complex Queries

#### Scenario

The storage usage of the primary node or read replica is occasionally high or reaches 100%, while the storage usage of other read replicas is within a normal range.

#### **Possible Causes**

When you run complex queries on data of a GaussDB(for MySQL) database, GaussDB(for MySQL) creates temporary tables to store the data and operations such as GROUP BY, ORDER BY, DISTINCT, and UNION are executed on the data in the temporary tables. When memory is insufficient, storage space is consumed.

#### Troubleshooting:

- 1. Check the storage usage of other read replicas. If the storage usage of such read replicas is normal, the high storage usage of the primary node or read replica is related to SQL queries running on it.
- 2. Check the instance slow query logs to find whether any slow-running queries occurred when the storage usage was high.
- 3. If there is a slow-running query, run the **explain** [slow SQL statement] command to analyze the SQL statement.
- 4. Check whether the **extra** column in the command output contains **using temporary** or **using filesort**. If yes, a temporary table or file is used during the statement execution. If a large amount of data is queried, the storage usage is high.

#### Solution

1. Optimize the guery statement by adopting the following measures:

- Add a proper index.
- Use the WHERE condition.
- Rewrite the SQL statement to optimize the execution plan.
- If temporary tables are necessary, reduce the number of concurrent requests.
- 2. Workaround: Scale up storage space temporarily. Optimizing complex query statements cannot reduce the storage usage right away.

## 5.7 Slow Response Due to Deadlocks

#### Scenario

A large number of row lock conflicts occurred in a database between 14:00 and 15:00. The database response became slow because a large number of update and insert sessions in the kernel were waiting for row lock release and the CPU usage reached about 70%.

The following figure shows the row lock waits and metadata locks on the Cloud Eye console.

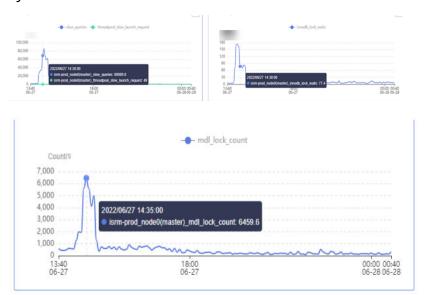

#### Table where a deadlock occurred:

\*\*\*\*\*\*\*\*\* 1. row \*\*\*\*\*\*\*\*\*
Table: table\_test Create Table: CREATE TABLE table\_test(

CONSTRAINT act\_fk\_exe\_parent FOREIGN KEY (parent\_id\_) REFERENCES act\_ru\_execution (id\_) ON DELETE CASCADE,

CONSTRAINT act\_fk\_exe\_procdef FOREIGN KEY (proc\_def\_id\_) REFERENCES act\_re\_procdef (id\_), CONSTRAINT act\_fk\_exe\_procinst FOREIGN KEY (proc\_inst\_id\_) REFERENCES act\_ru\_execution (id\_) ON DELETE CASCADE ON UPDATE CASCADE, CONSTRAINT act\_fk\_exe\_super FOREIGN KEY (super\_exec\_) REFERENCES act\_ru\_execution (id\_) ON DELETE CASCADE ) ENGINE=InnoDB DEFAULT CHARSET=utf8mb4 COLLATE=utf8mb4 bin

#### **Possible Causes**

1. Deadlocks occurred in some tables. As a result, the CPU usage increased.

- If a table contains a large number of foreign keys, updating records in the table requires not only the row lock of the table but also the corresponding locks of the tables associated with its foreign keys. In high concurrency scenarios, lock conflicts or deadlocks are more likely to occur than common tables. For details, see FOREIGN KEY Constraints.
- 3. When detecting a deadlocked table, GaussDB(for MySQL) rolls back the transaction. The tables associated with the foreign keys of the deadlocked table are also impacted. As a result, the database response becomes slow.

#### Solution

Check and optimize deadlocked tables and use proper foreign keys to avoid update conflicts and deadlocks.

### 5.8 CPU Usage Increase

If the CPU usage of your instance increases or reaches 100%, the database response may become slow and new connections may time out.

#### Scenario 1: CPU Usage Increase Caused by Slow Queries

Cause: A large number of slow SQL queries cause an increase in CPU usage. The slow SQL queries need to be optimized.

Troubleshooting:

View the CPU usage and slow query logs.

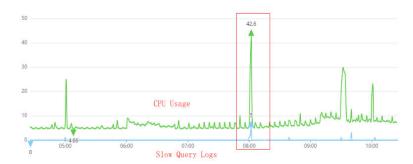

- If a large number of slow query logs are generated and the number change is consistent with the CPU usage curve, the CPU usage increase is caused by slow SQL queries.
- If there are a few slow query logs but the number change is basically consistent with the CPU usage curve, check whether the row read rate change is consistent with the CPU curve.

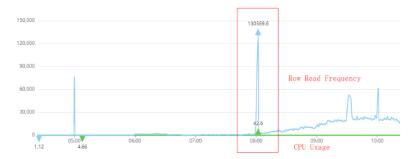

If yes, the CPU usage increase is caused by access to a large amount of row data. Although there are a small number of slow SQL queries, the queries need to access a large amount of row data, causing high average I/O. Therefore, even if the QPS is not high (for example, the website access traffic is not heavy), the CPU usage of the instance is also high.

#### Solution:

- 1. View slow query logs generated within the corresponding time period.
- 2. Pay attention to slow queries with more than one million rows scanned or more than one million rows returned, and slow queries with long lock waiting time.
- 3. Analyze slow queries or use SQL Diagnosis.
- 4. Create read replicas and enable Database Proxy to split read and write requests. Read replicas can offload the read pressure from the primary instance, thus improving the database throughput. For details, see <a href="Introducing Read/Write Splitting">Introducing Read/Write Splitting</a>.
- 5. Analyze live sessions on the database to locate slow SQL statements.
  - a. Connect to the database.
  - b. Run the **show full processlist**; command.
  - c. Analyze sessions that take a long time to execute and are in the Sending data, Copying to tmp table, Copying to tmp table on disk, Sorting result, or Using filesort state.

#### Scenario 2: CPU Usage Increase Caused by Increased Connections and QPS

Cause: Increased requests cause an increase in CPU usage.

#### Troubleshooting:

Check whether the changes of the QPS, active connections, total connections, and CPU usage are consistent.

QPS refers to the number of queries per second. If the QPS and active connections increase at the same time, and the QPS curve matches the CPU usage curve, the CPU usage increase is caused by increased requests, as shown in the following figure.

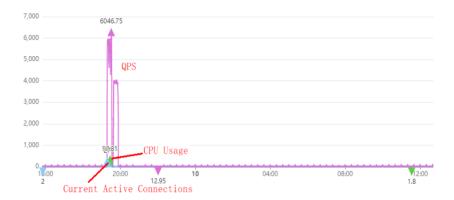

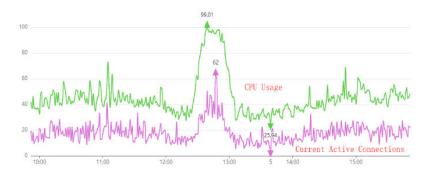

In this scenario, SQL statements are usually simple and the execution efficiency is high. There is little room for optimization on SQL statements. You need to optimize the database.

#### Solution:

- 1. Upgrade the vCPU specifications of your instance because this problem usually occurs in instances with smaller vCPU specifications.
- Optimize slow queries by referring to Scenario 1: CPU Usage Increase
   Caused by Slow Queries. If this method is not so helpful, upgrade the vCPU specifications of your instance.
- 3. Use database and table sharding for tables with a large amount of data to reduce the amount of data accessed in a single query.
- 4. Create read replicas and enable Database Proxy to split read and write requests. Read replicas can offload the read pressure from the primary instance, thus improving the database throughput. For details, see <a href="Introducing Read/Write Splitting">Introducing Read/Write Splitting</a>.

## 5.9 CPU Resource Exhaustion Caused by Too Many Concurrent Slow Queries

#### Scenario

A large number of slow **select count(0)** operations are being concurrently executed on a DB instance. As a result, CPU resources are exhausted, causing system breakdown risks.

After your ran **Show processlist**, the command output showed that **select count(0)** operations are concurrently executed for multiple times.

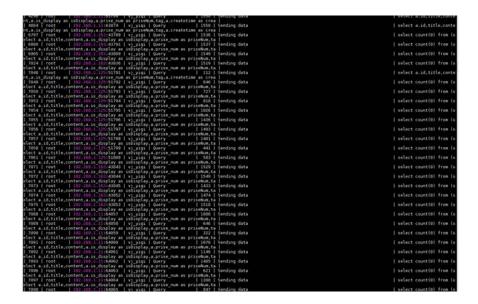

#### **Possible Causes**

Applications triggered a large number of concurrent and slow **select count(0)** operations, exhausting CPU resources.

#### **Solution**

**Step 1** Apply for permissions to intermittently kill the slow **select count(0)** operations in batches. Locate the source of triggering the slow operations, stop the source, and optimize SQL statements.

Kill the slow operations in batches.

```
mysql> select concat('kill '.id,';') from information_schema.processlist where info like 'select count(0)';

Empty set (0.00 sec)

mysql> select concat('kill '.id,';') from information_schema.processlist where info like 'select count(0)\s';

**Concat('kill '.id,';') |

**Concat('kill '.id,';') |

**Concat('kill '.id,';') |

**Kill 7:16:

**kill 7:16:

**kill 7:16:

**kill 7:16:

**kill 7:16:

**kill 7:16:

**kill 7:16:

**kill 7:16:

**kill 7:16:

**kill 7:16:

**kill 8:16:

**kill 8:16:

**kill 8:16:

**kill 8:16:

**kill 8:16:

**kill 8:16:

**kill 8:16:

**kill 8:16:

**kill 8:16:

**kill 8:16:

**kill 8:16:

**kill 8:16:

**kill 8:16:

**kill 8:16:

**kill 8:16:

**kill 8:16:

**kill 8:16:

**kill 8:16:

**kill 8:16:

**kill 8:16:

**kill 8:16:

**kill 8:16:

**kill 8:16:

**kill 8:16:

**kill 8:16:

**kill 8:16:

**kill 8:16:

**kill 8:16:

**kill 8:16:

**kill 8:16:

**kill 8:16:

**kill 8:16:

**kill 8:16:

**kill 8:16:

**kill 8:16:

**kill 8:16:

**kill 8:16:

**kill 8:16:

**kill 8:16:

**kill 8:16:

**kill 8:16:

**kill 8:16:

**kill 8:16:

**kill 8:16:

**kill 8:16:

**kill 8:16:

**kill 8:16:

**kill 8:16:

**kill 8:16:

**kill 8:16:

**kill 8:16:

**kill 8:16:

**kill 8:16:

**kill 8:16:

**kill 8:16:

**kill 8:16:

**kill 8:16:

**kill 8:16:

**kill 8:16:

**kill 8:16:

**kill 8:16:

**kill 8:16:

**kill 8:16:

**kill 8:16:

**kill 8:16:

**kill 8:16:

**kill 8:16:

**kill 8:16:

**kill 8:16:

**kill 8:16:

**kill 8:16:

**kill 8:16:

**kill 8:16:

**kill 8:16:

**kill 8:16:

**kill 8:16:

**kill 8:16:

**kill 8:16:

**kill 8:16:

**kill 8:16:

**kill 8:16:

**kill 8:16:

**kill 8:16:

**kill 8:16:

**kill 8:16:

**kill 8:16:

**kill 8:16:

**kill 8:16:

**kill 8:16:

**kill 8:16:

**kill 8:16:

**kill 8:16:

**kill 8:16:

**kill 8:16:

**kill 8:16:

**kill 8:16:

**kill 8:16:

**kill 8:16:

**kill 8:16:

**kill 8:16:

**kill 8:16:

**kill 8:16:

**kill 8:16:

**kill 8:16:

**kill 8:16:

**kill 8:16:

**kill 8:16:

**kill 8:16:

**kill 8:16:

**kill 8:16:

**kill 8:16:

**kill 8:16:

**kill 8:16:
```

**Step 2** Increase CPU idle time.

| im-0<br>im-1 |                | 0.00          | 0.00            | 0.00            | 0.00           | 0.00           | 0.00     | 0.00     |          | 0.00  | 0.00    | 0.00    | 0.00  | 0.00         |
|--------------|----------------|---------------|-----------------|-----------------|----------------|----------------|----------|----------|----------|-------|---------|---------|-------|--------------|
| wg-cpu:      | %user<br>25.28 | %nice<br>0.00 | %system<br>0.38 | %iowait<br>0.00 | *steal<br>0.00 | %idle<br>74.34 |          |          |          |       |         |         |       |              |
| Device:      |                | rrgm/s        | wrgm/s          | r/s             | w/s            | rkB/s          | wkB/s    | avgrq-sz | avgqu-sz | await | r await | w await | syctm | <b>Nutil</b> |
| cvda         |                | 0.00          | 0.00            | 0.00            | 117.00         | 0.00           | 14704.00 | 251.35   |          | 12,12 | 0.00    | 12.12   | 0.21  | 2.50         |
| cvdb         |                | 0.00          | 8.88            | 0.00            | 0.00           | 0.00           | 0.00     | 0.00     | 0.00     | 8.98  | 0.00    | 6.66    | 0.00  | 0.00         |
| cvdc         |                | 0.00          | 0.00            | 0.00            | 0.00           | 0.00           | 0.00     | 0.00     | 0.00     | 0.00  | 0.00    | 0.00    | 0.00  | 0.00         |
| im-0         |                | 0.00          | 0.00            | 0.80            | 8.68           | 8.98           | 0.00     | 0.00     | 0.00     | 0.00  | 9.00    | 8.88    | 0.00  | 0.00         |
| m-1          |                | 0.00          | 0.00            | 0.00            | 0.00           | 0.00           | 0.00     | 0.00     | 0.00     | 0.00  | 0.00    | 0.00    | 0.00  | 0.00         |
| vg-cpu:      | Suser          |               | Asystem         | %iowait         | *steal         | *idle          |          |          |          |       |         |         |       |              |
|              | 27.94          | 0.00          | 2.38            | 1.75            | 0.00           | 67.92          |          |          |          |       |         |         |       |              |
| evice:       |                | rrqm/s        | Wrqm/s          | r/s             | W/S            | rk8/s          |          |          | avgqu-sz |       |         | w_await | syctm | <b>*util</b> |
| cvda         |                | 0.00          | 4.00            | 2.08            | 23.08          | 36.00          | 152.60   | 15.84    |          | 13.32 |         | 2.91    | 7.24  | 18.10        |
| cvdb         |                | 0.00          | 16.00           | 0.00            | 5.00           | 0.00           | 92.00    | 36,80    | 0.01     | 1,20  | 0.00    | 1.20    | 1,00  | 0.50         |
| cvdc         |                | 0.00          | 0.00            | 0.60            | 0.00           | 0.00           | 0.00     | 0.00     |          | 0.00  | 0.00    | 8.00    | 0.00  | 0.00         |
| in-0         |                | 0.00          | 0.00            | 0.00            | 21.00          | 0.00           | 92.00    | 8.76     |          | 1.67  | 0.00    | 1.67    | 0.24  | 0.50         |
| in-1         |                | 8.88          | 0.00            | 0.00            | 0.00           | 0.00           | 0.00     | 0.00     | 0.00     | 0.00  | 0.00    | 0.00    | 8.60  | 0.00         |
| wg-cpu:      | wuser          |               | Asystem         |                 | *steal         | widle          |          |          |          |       |         |         |       |              |
|              | 25.50          | 0.00          | 0.12            | 0.00            | 0.00           | 74.38          |          |          |          |       |         |         |       |              |
| evice:       |                | rrqm/s        | wrqm/s          | r/s             | W/S            | rk8/s          |          |          | avgqu-sz |       |         | w_await | svctm | *util        |
| cvda         |                | 0.00          | 0.00            | 0.00            | 1.00           | 0.00           | 20.00    | 40.00    | 0.00     | 1.00  | 0.00    | 1.00    | 1.00  | 0.10         |
| cvdb         |                | 0.00          | 0.00            | 0.00            | 0.00           | 0.00           | 0.00     | 0.00     |          | 0.00  | 0.00    | 0.00    | 0.00  | 0.00         |
| cvdc         |                | 0.00          | 0.00            | 0.00            | 0.00           | 0.00           | 0.00     | 0.00     |          | 0,00  | 0.00    | 0.00    | 0.00  | 0.00         |
| im-0         |                | 0.00          | 0.00            | 0.00            | 0.00           | 8.00           | 0.00     | 0.00     | 0.00     | 0.00  | 0.00    | 0.00    | 0.00  | 0.00         |
| in-1         |                | 0.00          | 0.00            | 0.00            | 0.00           | 0.00           | 0.00     | 0.00     | 0.00     | 9.00  | 0.00    | 0.00    | 0.00  | 0.00         |
| vg-cpu:      | *user          |               |                 | %iowait         | *steal         | *idle          |          |          |          |       |         |         |       |              |
|              | 25.41          | 8.60          | 6.00            | 0.00            | 0.00           | 74.59          |          |          |          |       |         |         |       |              |
| evice:       |                | rrqm/s        | wrqm/s          | r/s             | W/S            | rkB/s          |          |          | avgqu-sz |       |         | w_await | syctm |              |
| cvda         |                | 0.00          | 8.88            | 0.00            | 1.00           | 0.00           | 4.00     | 8.00     |          | 1.00  | 0.00    | 1.00    | 1.00  | 0.10         |
| cvdb         |                | 0.00          | 0.00            | 0.00            | 0.00           | 0.00           | 0.00     | 0.00     |          | 0.00  | 0.00    | 0.00    | 0.00  | 0.00         |
| cvdc         |                | 8.00          | 0.00            | 0.00            | 8.00           | 0.00           | 0.00     | 0.00     |          | 0.00  | 0.00    | 0.00    | 0.00  | 0.00         |
| in-0         |                | 0.00          | 0.00            | 0.00            | 0.00           | 0.00           | 0.00     | 0.00     |          | 0.00  | 0.00    | 0.00    | 0.00  | 0.00         |
| m-1          |                | 0.00          | 8.80            | 0.00            | 0.00           | 0.00           | 0.08     | 0.00     | 0.00     | 0.00  | 9.89    | 8.88    | 0.00  | 0.00         |

----End

# 6 Basic Issues

## 6.1 How Do I View Used Storage of My GaussDB(for MySQL) Instance?

GaussDB(for MySQL) decouples compute and storage, so data is stored in the shared storage. You can view the used storage of your instance on the console and the used storage is updated every 30 minutes.

#### **Procedure**

- Step 1 Log in to the management console.
- **Step 2** Click on the upper left corner and select a region and a project.
- Step 3 Click in the upper left corner of the page, choose Databases > GaussDB(for MySQL).
- **Step 4** On the **Instances** page, click the instance name to go to the **Basic Information** page.
- **Step 5** In the **Storage/Backup Space** area, view the used storage of your instance.

#### 

Storage is calculated differently for GaussDB(for MySQL) and open-source MySQL. To query used storage of an open-source MySQL instance: run **select sum(data\_length+index\_length+data\_free)** from information\_schema.tables;

To query used storage of a GaussDB(for MySQL) instance, log in to GaussDB(for MySQL) console or run **show spaceusage**;

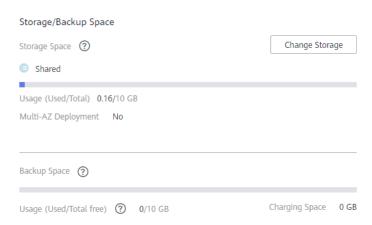

Figure 6-1 Viewing the storage of a DB instance

#### Shared storage:

- The total and used storage of your yearly/monthly instance is displayed.
- If this storage is used up, storage grows as data volume increases and you will be billed on a pay-per-use basis for any additional storage. To keep costs down, make sure you scale up storage in a timely manner so you can take advantage of yearly/monthly rates.

#### • Backup space:

GaussDB(for MySQL) provides free backup storage equal to the amount of the used storage of your pay-per-use instances or the purchased storage of your yearly/monthly instance.

#### ----End

The following table describes the calculation items of GaussDB(for MySQL) instance storage.

| Item                             | Command                                                                               | Description                                                                                                    |
|----------------------------------|---------------------------------------------------------------------------------------|----------------------------------------------------------------------------------------------------|
| Table data                       | select sum(data_length<br>+index_length+data_free) from<br>information_schema.tables; | Size of table data. If the statistics data is not updated, the result may be inaccurate. Open-source MySQL uses this command to obtain the used storage of a DB instance.                                            |
| Pre-<br>allocated<br>table space | select count(*) from information_schema.tables;                                       | Pre-allocated space of tables. The statement is used to query the number of tables and the total pre-allocated space of tables is (Number of tables X 4 MB). The system pre-allocates 4 MB of storage to each table. |

| Pre-<br>allocated<br>partition<br>space | select count(*) from INFORMATION_SCHEMA.PARTITIO NS where PARTITION_NAME is not null; | Pre-allocated space of partitions. The statement is used to query the number of partitions and the total pre-allocated space of partitions is (Number of partitions X 4 MB). The system pre-allocates 4 MB of storage to each partition. |
|-----------------------------------------|---------------------------------------------------------------------------------------|----------------------------------------------------------------------------------------------------|
| Binlog                                  | show binary logs;                                                                     | Total size of all binlog files.                                                                                                    |
| Redolog                                 | show Isninfo;                                                                         | flushed_to_disk_lsn-<br>truncate_lsn                                                                                                    |
| Undolog                                 | N/A                                                                                   | Size of undo logs. To obtain it, contact the customer service.                                                                                                    |

## **6.2 Renaming Databases and Tables**

GaussDB(for MySQL) uses the MySQL Community Edition to rename databases and tables.

- Renaming table names: Run the **rename table** *a* **to** *b*; statement. You can rename a table to move a table from one database to another. For example, **rename table da.ta to db.ta** moves the table **ta** from the database **da** to the database **db**.
- Renaming database names: Use the rename table command to move all tables from the original database to a new database, and then delete the original database. Example:

# Access the original database.

use ta;

# Show all table names in the original database.

Show tables;

# View the CREATE DATABASE statement in the original database.

Show create database ta;

# Use the CREATE DATABASE statement in the original database to create a new database. (Change only the database name.)

create database tb;

# Move all tables from the original database to the new database.

rename table da.ta to db.ta;

rename table da.tb to db.tb;

rename table da.tc to db.tc;

•••

# Delete the original database.

Drop database ta;

## 6.3 Character Set and Collation Settings

#### **Related Variables**

By default, **character\_set\_server** is set to **utf8** and **collation\_server** to **utf8\_general\_ci** for your DB instance. You can change the values on the console.

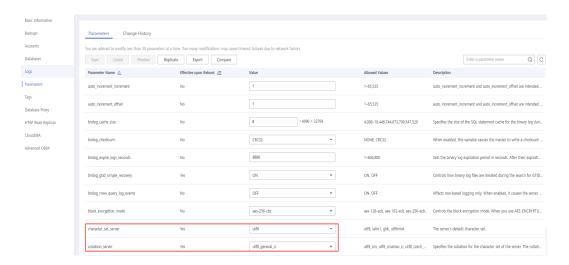

#### Configuring Character Sets and Collations for Databases, Tables, and Fields

- If the character set and collation are not explicitly specified for a database during database creation, the values of character\_set\_server and collation\_server are used for the database. If the character set and collation are explicitly specified, the specified character set and collation are used for the database.
- If the character set and collation are not explicitly specified for a table during table creation, the character set and collation of the database hosting the table are used for the table. If the character set and collation are explicitly specified, the specified character set and collation are used for the table.
- If the character set and collation are not explicitly specified for a field during table creation, the character set and collation of the table hosting the field are used for the field. If the character set and collation are explicitly specified, the specified character set and collation are used for the field.

Example 1: Create a database and table without explicitly specifying the character set and collation.

Example 2: Create a database with the character set and collation explicitly specified.

Example 3: Create a table with the character set and collation explicitly specified for the table.

Example 4: Create a table with the character set and collation explicitly specified for a field.

## 6.4 Auto-Increment Field Value Jump

If the values of the auto-increment field are discontinuous, the possible causes are as follows:

```
| id |

+----+

| 2 |

| 4 |

| 6 |

| 8 |

+----+
```

• The value of **AUTO\_INCREMENT** is changed.

```
mysql> select * from animals;
+----+
| id | name |
+----+
3 | penguin |
mysql> show create table animals;
+----+
| Table | Create Table
+-----+----+
| animals | CREATE TABLE `animals` (
id` mediumint NOT NULL AUTO_INCREMENT,
`name` char(30) NOT NULL,
PRIMARY KEY ('id') )
ENGINE=InnoDB AUTO_INCREMENT=4 DEFAULT CHARSET=utf8 |
mysql> alter table animals AUTO_INCREMENT=100;
Query OK, 0 rows affected (0.04 sec)
Records: 0 Duplicates: 0 Warnings: 0
mysql> show create table animals;
+-----
| Table | Create Table |
| animals | CREATE TABLE `animals` (
'id' mediumint NOT NULL AUTO_INCREMENT,
`name` char(30) NOT NULL,
PRIMARY KEY ('id')
) ENGINE=InnoDB AUTO_INCREMENT=100 DEFAULT CHARSET=utf8
+----+
mysql> INSERT INTO animals (id,name) VALUES(0,'rabbit');
Query OK, 1 row affected (0.00 sec)
mysql> select * from animals;
+----+
| id | name |
+----+
| 1 | dog |
| 2 | cat |
3 | penguin |
| 100 | rabbit |
+----+
9 rows in set (0.00 sec)
```

• The value of the auto-increment field is specified when data is inserted.

 If a transaction is not committed or is rolled back, the value of AUTO\_INCREMENT increases but does not decrease after the transaction is rolled back. When data is inserted again, the value of the auto-increment field jumps.

```
mysql> show create table auto_test1;
| Table | Create Table | +------+
| auto_test1 | CREATE TABLE `auto_test1` (
id int NOT NULL AUTO_INCREMENT,
PRIMARY KEY ('id')
) ENGINE=InnoDB AUTO_INCREMENT=4 DEFAULT CHARSET=utf8 |
                   -----+
1 row in set (0.00 sec)
mysql> select * from auto_test1;
| id |
| 1 |
 2 |
3
mysql> begin;
Query OK, 0 rows affected (0.02 sec)
mysql> insert into auto_test1 values (0),(0),(0);
Query OK, 3 rows affected (0.00 sec)
Records: 3 Duplicates: 0 Warnings: 0
mysql> select * from auto_test1;
| id |
| 1 |
| 2 |
 3 |
 4 |
 5
| 6 |
6 rows in set (0.00 sec)
mysql> show create table auto_test1;
| Table | Create Table |
auto_test1 |
CREATE TABLE `auto_test1` (
'id' int NOT NULL AUTO_INCREMENT,
PRIMARY KEY ('id')
) ENGINE=InnoDB AUTO_INCREMENT=7 DEFAULT CHARSET=utf8 |
1 row in set (0.00 sec)
mysql> rollback;
Query OK, 0 rows affected (0.05 sec)
mysql> select * from auto_test1;
| id |
| 1 |
| 2 |
| 3 |
3 rows in set (0.00 sec)
mysql> show create table auto_test1;
+----+
| Table | Create Table |
```

```
auto_test1 | CREATE TABLE `auto_test1` (
id` int NOT NULL AUTO_INCREMENT,
PRIMARY KEY ('id')
) ENGINE=InnoDB AUTO_INCREMENT=7 DEFAULT CHARSET=utf8 |
+-----+
mysql> insert into auto_test1 values (0),(0),(0);
Query OK, 3 rows affected (0.01 sec)
Records: 3 Duplicates: 0 Warnings: 0
mysql> select * from auto_test1;
| 1 |
 2 |
3
 7 |
 8
9 |
6 rows in set (0.00 sec)
mysql> show create table auto_test1;
+-----+
| Table | Create Table |
| auto_test1 | CREATE TABLE `auto_test1` (
'id' int NOT NULL AUTO_INCREMENT,
PRIMARY KEY ('id')
) ENGINE=InnoDB AUTO_INCREMENT=10 DEFAULT CHARSET=utf8 |
```

After data is inserted, the value of AUTO\_INCREMENT changes. But when the
corresponding data row is deleted, the value of AUTO\_INCREMENT does not
decrease. When data is inserted again, the value of the auto-increment field
jumps.

```
mysql> show create table auto_test1;
+----+
| Table | Create Table |
| auto_test1 | CREATE TABLE `auto_test1` (
id int NOT NULL AUTO_INCREMENT,
PRIMARY KEY ('id')
) ENGINE=InnoDB AUTO INCREMENT=4 DEFAULT CHARSET=utf8 |
1 row in set (0.00 sec)
mysql> select * from auto_test1;
| id |
| 1 |
| 2 |
mysql> insert into auto_test1 values (0),(0),(0);
Query OK, 3 rows affected (0.00 sec)
Records: 3 Duplicates: 0 Warnings: 0
mysql> select * from auto_test1;
| id |
| 1 |
2
 3 |
 4 |
İ 5 İ
| 6 |
6 rows in set (0.00 sec)
mysql> show create table auto_test1;
```

```
| Table | Create Table |
| auto_test1 | CREATE TABLE `auto_test1` (
'id' int NOT NULL AUTO_INCREMENT,
PRIMARY KEY ('id')
) ENGINE=InnoDB AUTO_INCREMENT=7 DEFAULT CHARSET=utf8 |
1 row in set (0.00 sec)
mysql> delete from auto_test1 where id>3;
mysql> select * from auto_test1;
| id |
| 1 |
121
| 3 |
3 rows in set (0.00 sec)
mysql> show create table auto_test1;
| Table | Create Table |
       ---+-----
| auto_test1 | CREATE TABLE `auto_test1` (
'id' int NOT NULL AUTO_INCREMENT,
PRIMARY KEY ('id')
) ENGINE=InnoDB AUTO_INCREMENT=7 DEFAULT CHARSET=utf8 |
       .--+------+
mysql> insert into auto_test1 values (0),(0),(0);
Query OK, 3 rows affected (0.01 sec)
Records: 3 Duplicates: 0 Warnings: 0
mysql> select * from auto_test1;
| id |
| 1 |
1 2 1
3 |
 7
8
9 |
6 rows in set (0.00 sec)
mysql> show create table auto_test1;
+-----+
auto_test1 | CREATE TABLE `auto_test1` (
id int NOT NULL AUTO_INCREMENT,
PRIMARY KEY ('id')
) ENGINE=InnoDB AUTO_INCREMENT=10 DEFAULT CHARSET=utf8 |
      ----+-------+
```

 If data insertion fails due to some reasons (for example, unique key conflict), the value of AUTO\_INCREMENT may jump.

```
ERROR 1062 (23000): Duplicate entry '1' for key 'auto_test7.cred_id'
mysql> show create table auto_test7;
| Table | Create Table
                                               | auto_test7 | CREATE TABLE `auto_test7` ( `id` int NOT NULL AUTO_INCREMENT, `cred_id` int
DEFAULT NULL, PRIMARY KEY ('id'), UNIQUE KEY 'cred_id' ('cred_id')) ENGINE=InnoDB
AUTO_INCREMENT=3 DEFAULT CHARSET=utf8 |
```

When data is inserted in batches (such as **insert...select** and **load file**), the up, the sequence numbers will not be returned. As a result, the value of

```
auto-increment key is requested in batches. Two to the power of n sequence
numbers are requested in each batch. If the sequence numbers are not used
AUTO INCREMENT may jump.
mysql> create table auto_test5_tmp(id tinyint not null AUTO_INCREMENT, name varchar(8), PRIMARY
KEY ('id'));
Query OK, 0 rows affected (0.08 sec)
mysql> select * from auto_test5;
| id | name |
+----+
1 | A
 2 | B
 3 | C
 4 | X
 5 | Y
 6 | Z
 8 İ A
 9 | B
10 | C
11 | X
| 12 | Y
| 13 | Z |
12 rows in set (0.00 sec)
mysql> insert into auto_test5_tmp select 0,name from auto_test5;
Query OK, 12 rows affected (0.01 sec)
Records: 12 Duplicates: 0 Warnings: 0
mysql> select * from auto_test5_tmp;
| id | name |
+----+
1 | A
 2 | B
 3 | C
 4 | X
 5 | Y
 6 | Z
 7 | A
 8 | B
 9 | C
10 | X
11 | Y
| 12 | Z |
12 rows in set (0.00 sec)
mysql> show create table auto_test5_tmp;
  | Table | Create Table
| auto_test5_tmp | CREATE TABLE `auto_test5_tmp` ( `id` tinyint NOT NULL AUTO_INCREMENT,
`name` varchar(8) DEFAULT NULL, PRIMARY KEY ('id')) ENGINE=InnoDB AUTO_INCREMENT=16
DEFAULT CHARSET=utf8 |
```

### 6.5 Starting Value and Increment of AUTO\_INCREMENT

The starting value and increment of **AUTO\_INCREMENT** are determined by the **auto\_increment\_offset** and **auto\_increment\_increment** parameters.

- **auto\_increment\_offset** determines the starting point for the AUTO INCREMENT column value.
- **auto\_increment\_increment** controls the interval between successive column values.
- When the value of auto\_increment\_offset is greater than that of auto\_increment\_increment, the value of auto\_increment\_offset is ignored.
- When the value of auto\_increment\_offset is less than or equal to that of auto\_increment\_increment, the value of AUTO\_INCREMENT:

**auto\_increment\_offset** + *N* x **auto\_increment\_increment** (*N* indicates the number of inserted data records).

The default values of the two parameters in GaussDB(for MySQL) are **1**. To modify the parameters, perform the following steps:

- **Step 1** On the **Instances** page, click the instance name to go to the **Basic Information** page.
- **Step 2** In the navigation pane on the left, choose **Parameter Modification**. On the displayed page, change parameters as needed.

#### ----End

For example:

1. If both auto\_increment\_offset and auto\_increment\_increment are set to 1, the starting value is 1 and the increment is 1.

2. If auto\_increment\_increment is set to 2, the increment is 2.

3. If auto\_increment\_offset is set to 10 and auto\_increment\_increment is set to 2, the starting value is 2 (because the value of auto\_increment\_offset is greater than that of auto\_increment\_increment) and the increment is 2.

```
| auto_increment_increment | 2
auto_increment_offset | 10 |
create table auto_test2(id int NOT NULL AUTO_INCREMENT, PRIMARY KEY ('id'));
Query OK, 0 rows affected (0.08 sec)
show create table auto_test2;
CREATE TABLE `auto_test2` ( `id` int NOT NULL AUTO_INCREMENT, PRIMARY KEY ('id`) )
ENGINE=InnoDB DEFAULT CHARSET=utf8
1 row in set (0.01 sec)
insert into auto_test2 values(0), (0), (0);
Query OK, 3 rows affected (0.00 sec)
Records: 3 Duplicates: 0 Warnings: 0
select * from auto test2;
| id |
| 2 |
4
| 6 |
3 rows in set (0.01 sec)
```

4. If auto\_increment\_offset is set to 5 and auto\_increment\_increment is set to 10, the starting value is 5 and the increment is 10.

```
set session auto_increment_offset=5;
set session auto_increment_increment=10;
show variables like 'auto_inc%';
      ----+
| Variable_name | Value |
| auto_increment_increment | 10 |
auto_increment_offset | 5 |
create table auto_test3(id int NOT NULL AUTO_INCREMENT, PRIMARY KEY ('id'));
insert into auto_test3 values(0), (0), (0);
Query OK, 3 rows affected (0.00 sec)
Records: 3 Duplicates: 0 Warnings: 0
select * from auto_test3;
| id |
| 5 |
| 15 |
25 |
```

## 6.6 Changing the AUTO\_INCREMENT Value of a Table

The methods are as follows:

1. If the value of **AUTO\_INCREMENT** is greater than the maximum value of the auto-increment column in the table, **AUTO\_INCREMENT** can be changed to a larger value within the value range.

2. If the new value of **AUTO\_INCREMENT** is still greater than the maximum value of the auto-increment column in the table, the value change is successful. Otherwise, the value is changed to the maximum value of the auto-increment column plus 1 by default.

```
mysql> select * from animals;
| id | name |
| -50 | -middle |
| 1 | dog |
| 2 | cat |
| 50 | middle |
| 100 | rabbit |
+----+
mysql> show create table animals;
+-----+
| Table | Create Table |
| animals | CREATE TABLE `animals` (
'id' mediumint NOT NULL AUTO_INCREMENT, 'name' char(30) NOT NULL,
PRIMARY KEY ('id') ) ENGINE=InnoDB AUTO_INCREMENT=200 DEFAULT CHARSET=utf8 |
mysgl> alter table animals AUTO INCREMENT=150;
Query OK, 0 rows affected (0.05 sec)
Records: 0 Duplicates: 0 Warnings: 0
mysql> show create table animals;
| Table | Create Table |
| animals | CREATE TABLE `animals` (
id` mediumint NOT NULL AUTO_INCREMENT, iname char(30) NOT NULL,
PRIMARY KEY ('id') ) ENGINE=InnoDB AUTO_INCREMENT=150 DEFAULT CHARSET=utf8 |
mysql> alter table animals AUTO_INCREMENT=50;
Query OK, 0 rows affected (0.04 sec)
Records: 0 Duplicates: 0 Warnings: 0
mysql> show create table animals;
| animals | CREATE TABLE `animals` (
id` mediumint NOT NULL AUTO_INCREMENT, `name` char(30) NOT NULL,
PRIMARY KEY ('id') ) ENGINE=InnoDB AUTO_INCREMENT=101 DEFAULT CHARSET=utf8 |
mysql> delete from animals where id=100;
Query OK, 1 row affected (0.00 sec)
mysql> select * from animals;
+----+
| id | name |
+----+
| -50 | -middle |
```

3. The value of **AUTO\_INCREMENT** cannot be changed to a negative number. alter table animals AUTO\_INCREMENT=-1; ERROR 1064 (42000): You have an error in your SQL syntax; check the manual that corresponds to your MySQL server version for the right syntax to use near '-1' at line 1

## 6.7 Failed to Insert Data Because Values for the Autoincrement Primary Key Field Reach the Upper Limit

#### Scenario

The error message "ERROR 1062 (23000): Duplicate entry 'xxx' for key 'xxx'" was displayed when data was inserted into a table.

#### **Possible Causes**

The value for the auto-increment primary key field has reached the upper limit and cannot be increased. As a result, the auto-increment primary key value generated for the newly inserted data is the same as that of the previous data record in the table. Since the auto-increment primary key value cannot be duplicate, an error is reported.

#### Solution

- 1. If there are too many data changes and the actual data volume in the table is far less than the capacity of the auto-increment primary key, import all data in the table to a new table, delete the original table, and change the name of the new table back to the original table. (There are multiple methods for importing and exporting data. The following is only an example.
  - a. Create the table auto\_test5\_tmp.
     create table auto\_test5\_tmp(id tinyint not null AUTO\_INCREMENT, name varchar(8), PRIMARY KEY ('id'));
     Query OK, 0 rows affected (0.07 sec)
  - b. Insert records into the table **auto\_test5\_tmp**.
    insert into auto\_test5\_tmp select 0,name from auto\_test5;
    Query OK, 6 rows affected (0.01 sec)
    Records: 6 Duplicates: 0 Warnings: 0
  - c. Query the data in **auto\_test5\_tmp**.

    select \* from auto\_test5\_tmp;
    +----+

d. Deletes the original table **auto\_test5**. drop table auto test5;

e. Rename the table auto\_test5\_tmp to auto\_test5.
rename table auto\_test5\_tmp to auto\_test5;
Query OK, 0 rows affected (0.12 sec)

2. If the value for the auto-increment primary key is too small, change the field type of the auto-increment primary key to store more data.

alter table auto\_test6 modify column id int NOT NULL AUTO\_INCREMENT; Query OK, 6 rows affected (0.15 sec) Records: 6 Duplicates: 0 Warnings: 0

### 6.8 Auto-increment Field Values

GaussDB(for MySQL) uses the following methods to assign values to an autoincrement field:

```
# Table structure
CREATE TABLE animals (
    id MEDIUMINT NOT NULL AUTO_INCREMENT,
    name CHAR(30) NOT NULL,
    PRIMARY KEY (id)
);
```

- 1. If no value is specified for the auto-increment field, GaussDB(for MySQL) automatically enters the value of **AUTO INCREMENT** to the field.
  - a. Insert records into the table.

    INSERT INTO animals (name) VALUES ('dog'),('cat'),('penguin'),('lax'),('whale'),('ostrich');
  - b. Querying table data

```
select * from animals;

+---+------+

| id | name |

+---+------+

| 1 | dog |

| 2 | cat |

| 3 | penguin |

| 4 | lax |

| 5 | whale |

| 6 | ostrich |
```

c. Query the table structure.

```
show create table animals;

+------+

| Table | Create Table |

+------+

| animals | CREATE TABLE `animals` ( `id` mediumint NOT NULL AUTO_INCREMENT, `name` char(30) NOT NULL, PRIMARY KEY (`id`)) ENGINE=InnoDB AUTO_INCREMENT=7 DEFAULT CHARSET=utf8 |

+------+
```

2. If **0** or **NULL** is specified for the auto-increment field, GaussDB(for MySQL) automatically enters the value of **AUTO\_INCREMENT** to the field.

a. Insert records into the table.

INSERT INTO animals (id,name) VALUES(0,'groundhog'); INSERT INTO animals (id,name) VALUES(NULL,'squirrel');

b. Query data.

c. Query the table structure.

```
show create table animals;

+------+

| Table | Create Table | |

+------+

| animals | CREATE TABLE `animals` ( `id` mediumint NOT NULL AUTO_INCREMENT, `name` char(30) NOT NULL, PRIMARY KEY (`id`)) ENGINE=InnoDB AUTO_INCREMENT=9 DEFAULT CHARSET=utf8 |

+------+
```

- 3. If the value X that is greater than the value of **AUTO\_INCREMENT** is specified for the auto-increment field, GaussDB(for MySQL) inserts X to the field and changes **AUTO\_INCREMENT** to X + 1.
  - Insert records into the table.
     INSERT INTO animals (id,name) VALUES(100,'rabbit');
  - b. Query data.

c. Query the table structure.

```
show create table animals;
+------+
| Table | Create Table |
+------+
| animals | CREATE TABLE `animals` ( `id` mediumint NOT NULL AUTO_INCREMENT, `name`
char(30) NOT NULL, PRIMARY KEY (`id`)) ENGINE=InnoDB AUTO_INCREMENT=101 DEFAULT
CHARSET=utf8 |
+------+
```

4. If a value less than the value of **AUTO\_INCREMENT** is specified for the auto-increment field, GaussDB(for MySQL) enters the value to the field and **AUTO INCREMENT** remains unchanged.

```
mysql> INSERT INTO animals (id,name) VALUES(50,'middle');
Query OK, 1 row affected (0.00 sec)
mysql> select * from animals;
```

```
| id | name |
 1 | dog |
 2 | cat
 3 | penguin |
 4 | lax |
 5 | whale |
6 | ostrich |
 7 | groundhog |
 8 | squirrel |
 50 | middle
100 | rabbit
+----+
10 rows in set (0.00 sec)
mysql> show create table animals;
| Table | Create Table
| animals | CREATE TABLE `animals` ( `id` mediumint NOT NULL AUTO_INCREMENT, `name`
char(30) NOT NULL, PRIMARY KEY ('id')) ENGINE=InnoDB AUTO_INCREMENT=101 DEFAULT
CHARSET=utf8 |
+----
```

- If a negative value is specified for the auto-increment field, GaussDB(for MySQL) enters the value to the field and AUTO\_INCREMENT remains unchanged.
  - Insert records into the table.
     INSERT INTO animals (id,name) VALUES(-50,'-middle');
  - b. Queries data.

c. Query the table structure.

```
show create table animals;
+-----+
| Table | Create Table
+-----+
| animals | CREATE TABLE `animals` ( `id` mediumint NOT NULL AUTO_INCREMENT,
`name` char(30) NOT NULL, PRIMARY KEY (`id`)) ENGINE=InnoDB AUTO_INCREMENT=101

DEFAULT CHARSET=utf8 |
+------+
```

## 6.9 AUTO\_INCREMENT Not Displayed in the Table Structure

#### Scenario

When a table was created, **AUTO\_INCREMENT** was set to **1**. After **show create table** was executed, **AUTO\_INCREMENT** was not displayed in the table structure.

A table was created:

```
mysql> CREATE TABLE ()

-> id int(10) NOT NULL AUTO_INCREMENT COMMENT 'd' ',

-> account_id bigint(20) unsigned NOT NULL DEFAULT '0' COMMENT 'd'

-> account_name varchar(128) NOT NULL DEFAULT '' COMMENT 'd'

-> identity varchar(64) NOT NULL DEFAULT '' COMMENT 'd'

-> mobile varchar(32) NOT NULL DEFAULT 'O' COMMENT 'd'

-> score float(6,2) NOT NULL DEFAULT '0' COMMENT 'd'

-> utime bigint(20) unsigned NOT NULL DEFAULT '0' COMMENT 'd'

-> PRIMARY KEY (id),

-> UNIQUE KEY uique index account id (account_id)

-> ENGINE=InnoDB AUTO_INCREMENT=1 DEFAULT CHARSET=utf8mb4
```

After **show create table** xxx was executed, **AUTO\_INCREMENT** was not displayed in the table structure:

#### **Possible Causes**

sql\_mode was set to NO\_FIELD\_OPTIONS.

Valid values for **sql\_mode** are as follows:

- NO\_FIELD\_OPTIONS: Do not print MySQL-specific column options in the output of SHOW CREATE TABLE.
- NO\_KEY\_OPTIONS: Do not print MySQL-specific index options in the output of SHOW CREATE TABLE.
- **NO\_TABLE\_OPTIONS**: Do not print MySQL-specific table options (such as ENGINE) in the output of SHOW CREATE TABLE.

#### Solution

Change the value of **sql\_mode**.

## 6.10 Impact of Creating an Empty Username

The username " is allowed in GaussDB(for MySQL) instances, but using such an empty username has negative impacts on instances.

When you perform operations on a GaussDB(for MySQL) instance using an empty username, any username can be matched. This brings security and functional impacts on your instance. You are advised not to use empty usernames in actual scenarios.

- Security impact
  - Your instance can be connected using any username if there is an empty username.
  - Your database can be logged in using any username and the password of the empty username and the login user will obtain all permissions of the empty username. For example:

```
#If there is no empty username created and the invalid username abcd is used to connect to
the instance, the connection fails.
mysql> select user, host from mysql.user;
   .----+
            | host |
user
       | %
| mysql.infoschema | localhost |
| mysql.session | localhost |
| mysql.sys | localhost |
             ----+-----+
mysql -uabcd -h127.0.0.1 -P3306 -pTest_1234
mysql: [Warning] Using a password on the command line interface can be insecure.
ERROR 1045 (28000): Access denied for user 'abcd'@'localhost' (using password: YES)
#If an empty username has been created and the invalid username abcd and the password of
the empty username are used to connect to the instance, the connection is successful.
mysql> create user "@'localhost' IDENTIFIED BY 'Test_1234';
mysql> select user, host from mysql.user;
             ---+----+
user
             | host |
             | %
            | localhost |
mysql.infoschema | localhost |
 mysql.session | localhost |
             | localhost |
| mysql.sys
mysql -uabcd -h127.0.0.1 -P3306 -pTest_1234
mysql: [Warning] Using a password on the command line interface can be insecure.
Welcome to the MySQL monitor. Commands end with; or \q.
Your MySQL connection id is 37Server version: 8.0.22-debug Source distribution
Copyright (c) 2000, 2020, Oracle and/or its affiliates. All rights reserved.
Oracle is a registered trademark of Oracle Corporation and/or its affiliates.
Other names may be trademarks of their respective owners.
Type 'help;' or '\h' for help. Type '\c' to clear the current input statement.
If the empty user does not have a password, you can use any username
```

using any username without a password.

```
mysql> create user "@'localhost';
Query OK, 0 rows affected (8.87 sec)
mysql> select user, host from mysql.user;
             | host |
            ----+
            | %
            | localhost |
| mysql.infoschema | localhost |
| mysql.session | localhost |
| mysql.sys | localhost |
mysgl -uabcd -h127.0.0.1 -P3306
Welcome to the MySQL monitor. Commands end with; or \g.
Your MySQL connection id is 39Server version: 8.0.22-debug Source distribution
Copyright (c) 2000, 2020, Oracle and/or its affiliates.
All rights reserved. Oracle is a registered trademark of Oracle Corporation and/or its affiliates.
Other names may be trademarks of their respective owners.
Type 'help;' or '\h' for help. Type '\c' to clear the current input statement.
mysql>
mysql -usdhsjkdshk -h127.0.0.1 -P3306
Welcome to the MySQL monitor. Commands end with ; or \g.
Your MySQL connection id is 40Server version: 8.0.22-debug Source distribution
Copyright (c) 2000, 2020, Oracle and/or its affiliates. All rights reserved.
Oracle is a registered trademark of Oracle Corporation and/or its affiliates.
Other names may be trademarks of their respective owners.
Type 'help;' or '\h' for help. Type '\c' to clear the current input statement.
mysql>
```

#### Functional impact

If there is an empty username, the database cannot be logged in using a correct username due to a name matching error.

Example: If the host of an empty user overlaps that of the **root** user, the **root** user cannot log in to the database using its password or it can log in to the database using the password of the empty username but cannot obtain the **root** user permissions.

```
mysql> create user "@'localhost';
Query OK, 0 rows affected (8.87 sec)
mysql> select user, host from mysql.user;
       ----+
             | host |
luser
             ----+-----+
             | %
            | localhost |
mysql.infoschema | localhost |
mysql.session | localhost |
| mysql.sys
            | localhost |
#The database cannot be logged in using the password of the root user.
mysql -uroot -h127.0.0.1 -P3306 -pTest_root
mysql: [Warning] Using a password on the command line interface can be insecure.
ERROR 1045 (28000): Access denied for user 'root'@'localhost' (using password: YES)
#The user who logs in to the database using the password of the empty user (password-free) is
actually an empty user so the user does not have the root permissions.
mysql -uroot -h127.0.0.1 -P3306
Welcome to the MySQL monitor. Commands end with; or \g.
Your MySQL connection id is 45Server version: 8.0.22-debug Source distribution
Copyright (c) 2000, 2020, Oracle and/or its affiliates. All rights reserved.
Oracle is a registered trademark of Oracle Corporation and/or its affiliates.
Other names may be trademarks of their respective owners.
Type 'help;' or '\h' for help. Type '\c' to clear the current input statement.
mysql> select user,host from mysql.user;
ERROR 1142 (42000): SELECT command denied to user "@'localhost' for table 'user'
```

## 6.11 No Scanned Rows Recorded in Slow Query Logs

#### Scenario

In slow query logs, an SQL statement was executed for 65 seconds, but the number of scanned rows was 0.

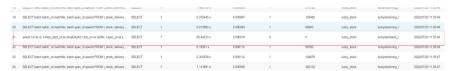

#### **Possible Causes**

If an SQL statement is interrupted but its execution time exceeds the slow log threshold, the statement will be recorded in slow query logs and the number of scanned rows is 0. Timeout thresholds have been configured for the JDBC connection from the client.

jdbc:mysql://10.221.88.78:3306/lucky\_stock?
useUnicode=true&characterEncoding=UTF8&autoReconnect=true&failOverReadOn
ly=false&useSSL=false&serverTimezone=Asia/Shanghai&zeroDateTimeBehavior=C
ONVERT\_TO\_NULL&rewriteBatchedStatements=true&allowMultiQueries=true&conn
ectTimeout=10000&socketTimeout=70000

#### **Solution**

Optimize the SQL statement or set **socketTimeout** to an appropriate value.

## 6.12 "handle\_sync\_msg\_from\_slave my\_net\_read error:-1" Displayed on the Error Logs Tab Page

#### Scenario

The error message "handle\_sync\_msg\_from\_slave my\_net\_read error:-1" was displayed on the **Error Logs** tab page.

#### **Possible Causes**

During primary/standby synchronization, network data packet errors may occasionally occur due to network jitter. In this case, the system automatically retries.

#### Solution

No action is required.